# **ČESKÁ ZEMĚDĚLSKÁ UNIVERZITA V PRAZE**

# **Fakulta životního prostředí**

# **Katedra aplikované geoinformatiky a územního plánování**

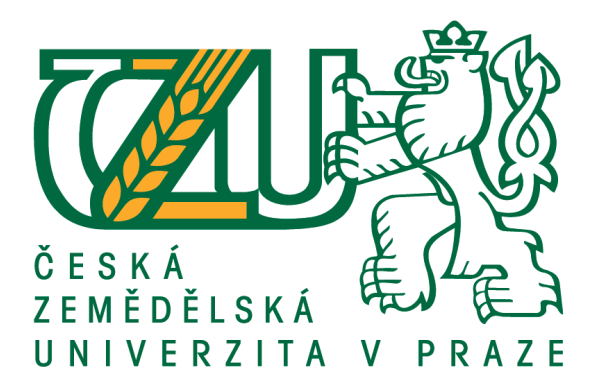

# **Mapová aplikace pro sledování vegetace na území hl. města Prahy**

**Bakalářská práce**

# **Vedoucí práce: Ing. Kateřina Gdulová**

**Autor práce: Vojtěch Hříbal**

**© 2019 ČZU v Praze**

# ČESKÁ ZEMĚDĚLSKÁ UNIVERZITA V PRAZE

Fakulta životního prostředí

# ZADÁNÍ BAKALÁŘSKÉ PRÁCE

# Vojtěch Hříbal

Územní technická a správní služba

Název práce

Mapová aplikace pro sledování vegetace na území hl. města Prahy

Název anglicky

Map application for monitoring of vegetation of the Capital City of Prague

#### Cíle práce

Návrh a publikování veřejné mapové aplikace zobrazující v časových řadách klasifikované infračervené snímky hl. města Prahy.

#### Metodika

Autor zpracuje literární rešerši na téma využití multispektrálních snímků pro sledování vegetace s důrazem na městské prostředí.

Dále zpracuje a formou veřejně dostupné mapové aplikace zpřístupní časové řady snímků z datového skladu Institutu plánování a rozvoje hl. města Prahy, což mimo jiné zahrnuje přípravu klasifikačních šablon NDVI indexu, publikování mapových služeb snímků a v prostředí ArcGIS online návrh a realizaci mapové aplikace.

#### Doporučený rozsah práce

40-50 stran

#### Klíčová slova

GIS, DPZ, CIR, NIR, NDVI, ArcGIS, letecké snímky

#### Doporučené zdroje informací

BREWER, C A. Designing better maps : a guide for GIS users. Redlands: Esri, 2016. ISBN 978-1589484405. DOBROVOLNÝ, P. Dálkový průzkum Země ; Digitální zpracování obrazu. Brno: MU Brno, 1998. ISBN 80-210-1812-7.

FU, P. - SUN, J. Web GIS: Principles and Applications. Redlands: ESRI, 2010. ISBN: 9781589482456.

LILLESAND, T M. - CHIPMAN, J W. - KIEFER, R W. Remote sensing and image interpretation. New York: Wiley, 2004. ISBN 0471152277.

PAINE, D P. - KISER, J D. Aerial photography and image interpretation. Hoboken: Wiley, 2012. ISBN 9780470879382.

### Předběžný termín obhajoby 2018/19 LS - FŽP

#### Vedoucí práce

Ing. Kateřina Gdulová

#### Garantující pracoviště

Katedra aplikované geoinformatiky a územního plánování

# Konzultant

Ing. Jiří Prošek

Elektronicky schváleno dne 25. 3. 2019

doc. Ing. Petra Šímová, Ph.D. Vedoucí katedry

Elektronicky schváleno dne 26. 3. 2019

prof. RNDr. Vladimír Bejček, CSc. Děkan

V Praze dne 26, 03, 2019

Oficiální dokument \* Česká zemědělská univerzita v Praze \* Kamýcká 129, 165 00 Praha 6 - Suchdol

# **Čestné prohlášení**

Prohlašuji, že jsem tuto bakalářskou práci vypracoval samostatně pod vedením Ing. K. Gdulové a s použitím odborné literatury a dalších informačních zdrojů, které jsou citovány v práci a uvedeny v seznamu použitých zdrojů na konci práce.

V Praze dne 24.4. 2019 Vojtěch Hříbal

# **Poděkování**

Děkuji vedoucí práce Ing. Kateřině Gdulové a konzultantovi Ing. Jiřímu Proškovi za odborné vedení, věcné připomínky a cenné rady při zpracování této práce.

### **Abstrakt**

Tato práce se ve své rešeršní části věnuje metodám pořizování a vzniku infračervených snímků z dálkového průzkumu Země. Dokumentuje jejich výjimečné vlastnosti, možnosti klasifikace podle vegetačních indexů a představuje jejich praktické využití pro účely plánování a řízení města, nebo environmentálních věd. Jak v podobě mapových služeb, účelových aplikacích, tak i na konkrétních ukázkově řešených studiích.

V praktické části pak popisuje postup zpracování tří sad leteckých infračervených snímků z datového skladu Institutu plánování a rozvoje hl. města Prahy pořízených v letech 2011, 2017 a 2018. Nezbytné kroky při přípravě dat: vytvoření mozaikových rastrových sad, definování funkce klasifikace dle vegetačního indexu, publikování mapových služeb a sdílení na účet ArcGIS Online.

Výsledkem je veřejná mapová aplikace určena k prohlížení vegetačního pokryvu území hlavního města Prahy a jejího blízkého okolí, umožňující dle normalizovaného diferenčního vegetačního indexu sledovat kondici a množství vegetace ve městě a v časových řadách monitorovat její kvantitativní změny.

Závěr rekapituluje zjištěné skutečnosti z rešeršní části, nedostatky a výhody navrženého postupu zpracování dat a představuje možnosti využití a dalšího rozvoje mapové aplikace.

**Klíčová slova:** GIS, DPZ, CIR, NIR, NDVI, ArcGIS

### **Abstract**

This work in its search part is focused on the methods of acquiring and generation of infrared imagery, from the remote sensing. It documents exceptional features and constitutes their practical use for planning purposes and management of the city or environmental sciences. Both in the form of map services, purpose-built applications, and specific sample studies.

In practical part then study describes processing procedure infrared imagery 2011, 2017, 2018 from the data warehouse of the Prague Institute of Planning and Development and their following classification and publication for huge use of the general public. The result is also map application designed for viewing the landscape coverage of the area of the Capital city of Prague and the nearby surroundings. It also offers, according to the NDVI index, to check the condition and amount of vegetation in the city and to monitor the quantitative changes in time.

The conclusion summarizes findings of the facts from the research part, advantages and lacks of the data processing of proposed process and represent possibilities of the use and further map application.

**Keywords:** GIS, RS, CIR, NIR, NDVI, ArcGIS

# Obsah

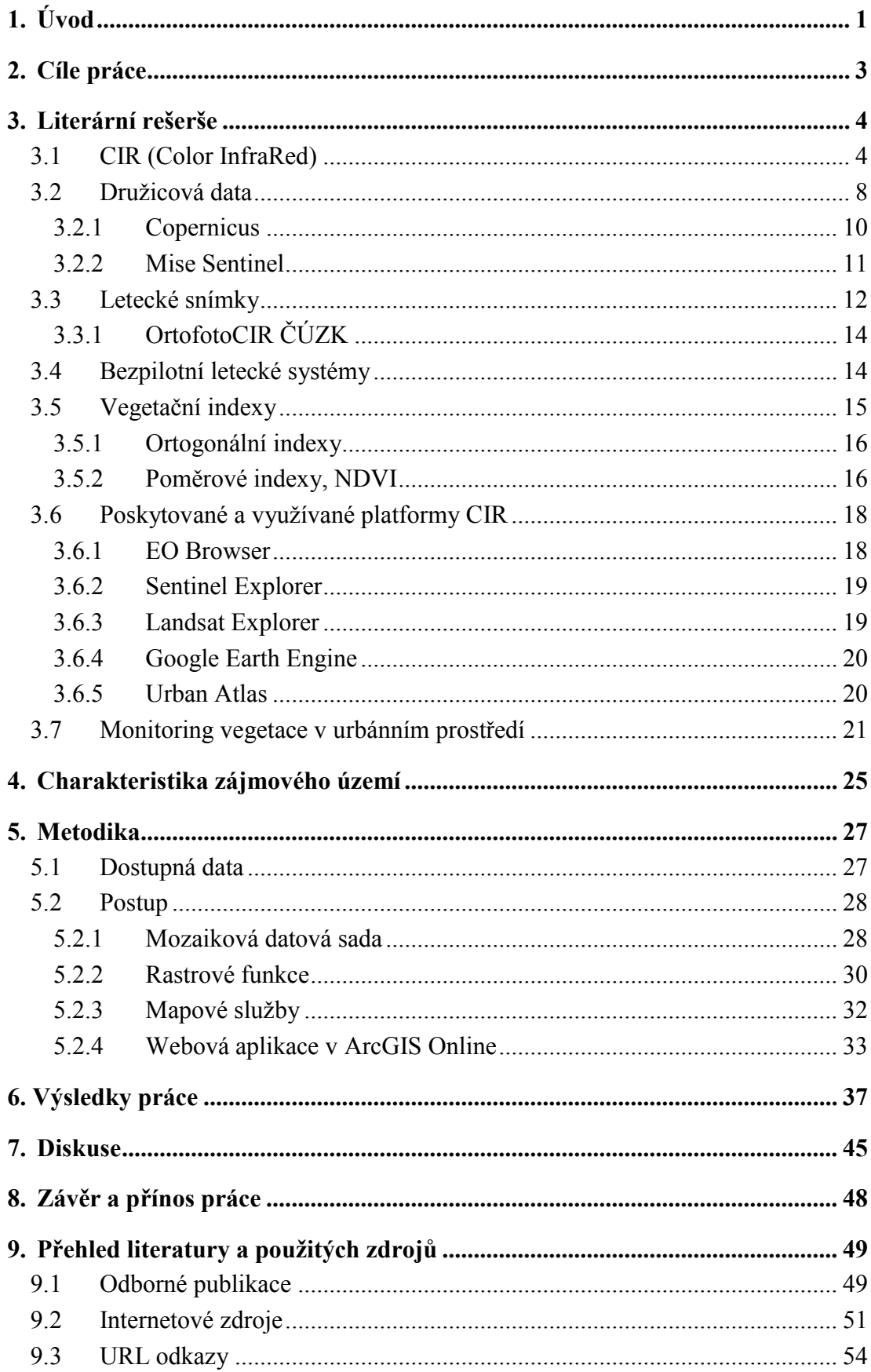

# <span id="page-8-0"></span>**1. Úvod**

Využití družicových dat dálkového průzkumu Země (DPZ), ortofotomap leteckého snímkování a v poslední době i mapování pomocí bezpilotních systémů (UAS), patří k velice vhodným a oblíbeným nástrojům pro monitoring zemského povrchu. Snímky získané těmito metodami obsahují velké množství informací o různých jevech a probíhajících procesech, které mohou souviset i se změnami prostředí vyvolaných lidskými aktivitami. Jejich pořizování, hodnocení a klasifikaci lze efektivně využít pro monitorování konkrétních sledovaných jevů - mohou být vstupem pro další analýzy a modelování, či jen využity jako podkladová vrstva reálně zachycující konkrétní situaci.

Letecké snímkování v podání RGB (viditelné spektrum a přirozené barvy), nebo v monochromatickém podání např. v případě historického snímkování, patří v současnosti k nejoblíbenějším rastrovým zdrojům geografických dat. Barevné scény jsou dnes již standardní součástí podkladových map všech mapových serverů.

Výčet možností jejich dalšího využití, jakožto i snímků pořízených z dálkového průzkumu Země je rozsáhlý. Ke klasické oblasti jako je mapování krajinného pokryvu, můžeme zařadit i meteorologii, hydrologii, geologii, dopravu, či krizové řízení.

Schopnost snímat najednou v mnoha spektrálních pásmech pak umožňuje široké využití v řešení environmentálních problematik a v oblastech ochrany životního prostředí. Jak v lesnictví, zemědělství, krajinné ekologii tak i v městském urbánním prostředí najdou uplatnění snímky pořízené v infračerveném (CIR - Color InfraRed) nebo blízkém infračerveném pásmu (NIR - Near InfraRed). Tyto snímky využívají vlastností různé odrazivosti povrchů (vegetace) v různých intervalech elektromagnetického spektra.

Pro multispektrální snímky se tak nabízejí možnosti monitorování stavu vegetace v závislosti na obsahu chlorofylu a vody v rostlinách. Na základě změny jejího zdravotního stavu se mění odrazivost v tomto spektrálním pásmu. V oblasti zemědělství lze jejich vlastnosti využít pro odhady výnosů a klasifikaci jednotlivých druhů zemědělských plodin. V případě lesnictví lze například rozeznat druhové složení lesních porostů, jejich stav či poškození.

Urbanisté a architekti územního plánování mohou z multispektrálních snímků monitorovat městskou zeleň - kvantitativní pokrytí vegetací v dotčeném území (mapování rozšiřování zástavby), kvalitativní stav i časové změny vegetace. Právě opakované snímání v časových řadách je důležitým vstupem pro analytické úlohy při vyhodnocování změn ve městech. Multispektrální snímky mohou být i žádoucím podkladem pro městské pasporty zeleně, případně jedním ze vstupů pro modelování analytických úloh, jako je např. "tepelný ostrov města", či rizika zvýšeného odtoku srážkové vody na zpevněných plochách města.

Tato práce představuje možnosti vhodného využití dat pořízených multispektrálním snímkováním, které bývá často neprávem přehlíženo. Pro účely monitorování a vyhodnocování vegetačního pokryvu hlavního města Prahy byla v rámci této práce vytvořena veřejná mapová aplikace, obsahující klasifikované infračervené snímky, pořizované v časové řadě s ročním intervalem.

# <span id="page-10-0"></span>**2. Cíle práce**

Zpracování literární rešerše na téma využití multispektrálních snímků pro sledování vegetace s důrazem na městské prostředí.

V rámci rešeršního šetření

- Budou popsány metody sběru dat dálkového průzkumu Země
- Vysvětleno spektrální chování vegetace a možnosti jejího klasifikování dle vegetačních indexů
- Zdokumentovány příklady využití multispektrálního snímkování se zaměřením na urbánní prostředí

Cílem práce je vytvoření veřejné mapové aplikace pro sledování/identifikaci zeleně na území hl. města Prahy z infračervených snímků vizualizovaných dle NDVI indexu, což zahrnuje následující dílčí body:

- **EXALC** Založení mozaikových datových sad pro časové řady infračervených leteckých snímků z datového skladu Institutu plánování a rozvoje hl. města Prahy
- Příprava klasifikačních šablon rastrových funkcí
- **Publikace rastrových sad formou mapových služeb**
- Návrh aplikace v prostředí ArcGIS Online

# <span id="page-11-0"></span>**3. Literární rešerše**

Globální klimatické změny a trvalý růst měst zvyšují nutnost posuzování úlohy, kterou městská vegetace hraje v životě jejich obyvatel a městských ekosystémových službách. Jejich role na zmírnění dopadů změny klimatu by tedy neměla být podceňována (Cadenasso et al. 2006). Zdravé a početné plochy zeleně zvyšují atraktivitu města pro obyvatele i jeho návštěvníky, poskytují rekreační vyžití, zlepšují estetickou atraktivitu čtvrtí a zvyšují hodnotu nemovitostí. Jsou tedy důležitým měřítkem kvality jejich života. Parky a zelené plochy bývají místem odpočinku, setkávání, inspirací, ale výrazně také přispívají k snižování prašnosti a hluku, tvorbě nebezpečného přízemního ozonu a tedy i zlepšování stavu ovzduší ve městě. Přítomnost vegetace ve městě také výrazně ovlivňuje modelování tepelného ostrova (Urban Heat Island), v létě ochlazuje a zachycuje vodu v krajině.

Následující kapitoly představí spektrální vlastnosti vegetace, metody pořizování multispektrálních snímků, klasifikaci dle vegetačního indexu a také konkrétní příklady jejich vyhodnocení.

## <span id="page-11-1"></span>**3.1 CIR (Color InfraRed)**

Jedna z nejzákladnějších definic CIR snímků je následující: jedná se o typ multispektrálních dat, které obsahují část viditelného spektra/viditelné záření (EN VIS), část spektra NIR - blízké infračervené a je zvláště užitečné pro mapování vegetace (USDA Forest Service 2008).

CIR snímání bylo původně vyvinuto pro americkou armádu ve druhé světové válce firmou Eastman Kodak, jako prostředek k detekování maskovaných nepřátelských tanků od okolní vegetace. Ta byla vykreslena červeně, na rozdíl od pomalovaných tanků a bojových vozidel (maskovaných i s pomocí nařezané trávy a zeleně), které byly na snímcích zobrazeny modrozeleně. Na konci války ale vědci dokázali vyvinout materiály (látky a barvy), které zapříčinily, že CIR filmy se staly pro vojenské sledování méně užitečné (U. S. Geological Survey 2011).

Lidské oko dokáže zaznamenat vysokofrekvenční záření pouze z velmi malé části elektromagnetického spektra. Infračervené (CIR) snímky jsou složené z kombinace barev ve viditelném spektru s přídavkem NIR pásma, které je reprezentováno jinou, odlišnou barvou ve viditelném spektru.

NIR (známé také jako blízké infračervené) leží těsně za viditelnou vlnovou délkou pro červenou barvu. Je to část elektromagnetického spektra, které přesahuje červenou hodnotu od 0,7 μm do 1,4 μm (700 až 1400 nm) (Lillesand et al. 2004). Můžeme tedy říct, že barevný infračervený snímek je barevná interpretace v nepravých barvách, která zobrazuje odražené elektromagnetické vlny od objektů (viz obr. č.1) takto:

- Blízké infračervenému (NIR) pro lidské oko neviditelné, je prezentováno jako červená barva
- Zelené zobrazí jako modré
- Červené jako zelené barvy
- Modré vlnové délky jsou přesunuty z viditelné části spektra a vypadají jako černé

| Actual (reflected) color of an object | <b>Blue</b>  | Green       | <b>Red</b> | Near Infrared |
|---------------------------------------|--------------|-------------|------------|---------------|
| False (shifted) color on a CIR image  | <b>Black</b> | <b>Blue</b> | Green      | <b>Red</b>    |

Obr. 1: Zobrazení pravých (odražených) barev na infračerveném snímku Zdroj: Minnesota Geospatial Information Office 2011

Oproti pořizování barevných leteckých snímků v pravých barvách, mají infračervené snímky výhodu lepšího průniku atmosférickým oparem, protože jejich kratší vlnové délky (modré a fialové) jsou snadno odfiltrovány, názorně na obr. č.2. Výsledkem tedy mohou být i ostřejší snímky v úrovni vodních ploch, nebo rozpáleného povrchu (Paine, Kiser 2003).

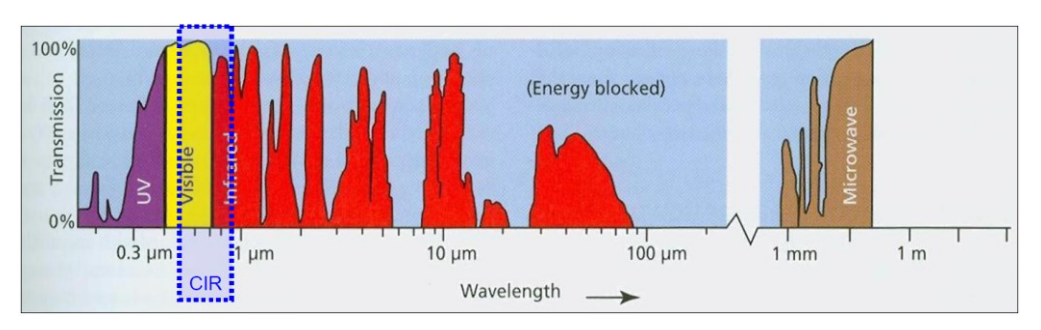

Obr. 2: Přenos elektromagnetického spektra atmosférou, zobrazující rozsah vlnových délek Zdroj: Aronoff 2005

Jak uvádí Rouse (1974), hlavní přínos snímání zemského povrchu touto technologií je založen na poznatku, že většina objektů vykazuje zanedbatelnou odrazivost v NIR, ale aktivně rostoucí a zdravá vegetace vykazuje naopak odrazivost v NIR velmi vysokou – až 6x silnější než odrazivost v pásmu viditelného zeleného světla.

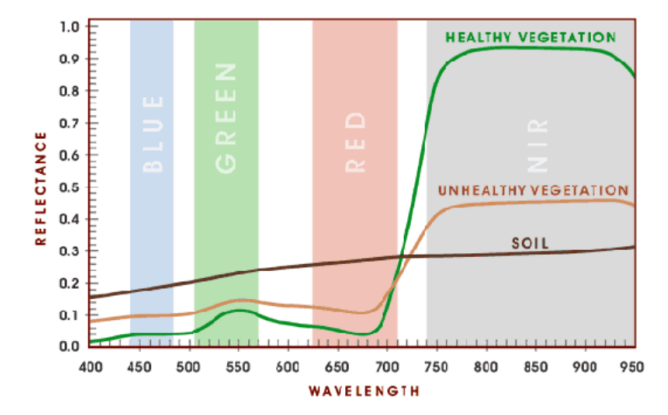

Obr. 3: Spektrální odraz vegetace ve viditelných a NIR vlnových délkách Zdroj: Flight Riot 2013

Pokud je vegetace vystavena stresu (ať již z důvodu nemoci, napadení škůdcem či sucha), bývá její odrazivost v NIR značně snížena (viz obr. 3 a 4). V důsledku toho se aktivně rostoucí vegetace na CIR snímku zobrazuje jako jasně červená, stresovaná či oslabená jako tmavě červená a povrch vegetací nepokrytý v barvách závislých na jeho materiálovém složení.

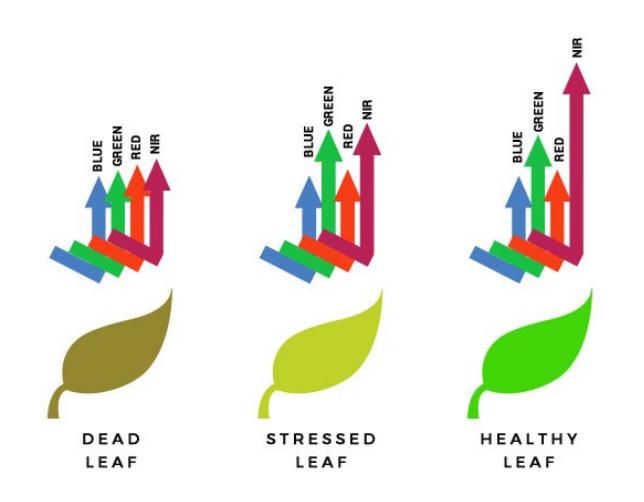

Obr. 4: Odrazivost vegetace v závislosti na množství chlorofylu Zdroj: Altavian 2016

Záření ve viditelné části spektra (např. u klasické RGB interpretace) je výrazně pohlcováno především zeleným barvivem – chlorofylem (ukázka obr. č. 5). Chlorofyl neboli zelený pigment je rozhodujícím činitelem, jelikož tvoří až 65 % listového pigmentu (Campbell 1987). V důsledku toho jsou povrchy zemského povrchu pokryté vegetací na černobílých snímcích poměrně tmavé. Protože pohlcování záření chlorofylem je nejintenzivnější v modrofialové a červené části viditelného záření (70- 90 %) a méně intenzivní v zelené části kolem 550 nm, jeví se listy rostlin lidskému oku jako zelené.

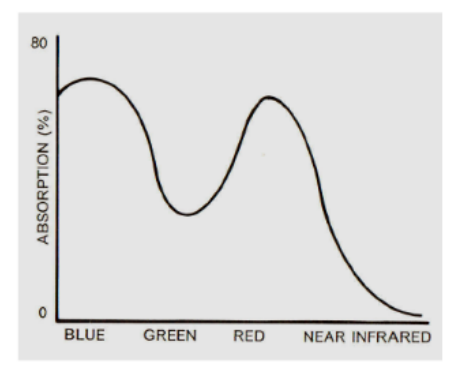

Obr. 5: Charakteristika absorpce odráženého záření chlorofylem Zdroj: Campbell 1987

V době vegetačního klidu, nebo z důsledku působení dlouhodobějšího stresu, se tvorba chlorofylu výrazně sníží, či úplně zastaví. To má za následek snížení absorpce v červené a modré oblasti viditelného světla. Nižší tvorba zeleného barviva bývá nahrazena jinými pigmenty, jako je například karoten či xanthofyl. Jejich vlastností je absorpce modrého světla a odrážení zeleného a červeného. Končící vegetační období, nemoc či stárnutí vegetace bývá provázeno jejím žlutým zbarvením, což je kombinace právě červené a zelené barvy. Zajímavý přírodní úkaz popisuje Verbyla (1995), kdy některé druhy stromů (dub, javor) se na podzim zabarvují do červena. Je za to zodpovědný pigment anthokyan, který odráží nejvíce červené světlo.

V oblasti záření kolem 700-800 nm dochází k výraznému nárůstu odrazivosti. V blízké infračervené části spektra 700–1300 nm je tato odrazivost formována především uspořádáním buněk těch částí rostlin, které jsou nejvíce vystaveny dopadajícímu slunečnímu záření – odrazivostí listů ([Dobrovolný](http://www.sci.muni.cz/~dobro/zemsky_povrch_vegetace.html) 2002). Jelikož je buněčná struktura různých druhů rostlin odlišná, liší se i jejich odrazivost. Tohoto jevu lze využít například pro rozpoznávání jednotlivých druhů rostlin, nebo odlišení porostů jehličnatého a listnatého lesa (Hájek 2007). Geometrie jehlic je oproti listům mnohem menší, proto i množství odraženého světla v tomto pásmu klesá.

V intervalu spektra 1300–3000 nm je odrazivost vegetace určována především přítomností a množstvím vody v orgánech rostlin ([Dobrovolný](http://www.sci.muni.cz/~dobro/zemsky_povrch_vegetace.html) 2002). Vyšší obsah vody snižuje u rostlin jejich odrazivost. Na rozdíl od NIR pásma které prosychání a zdravotní stav vegetace hodnotí nepřímo z množství chlorofylu, ze SWIR pásma ho můžeme interpretovat přímo.

### <span id="page-15-0"></span>**3.2 Družicová data**

Všechny tři metody sběru dat DPZ, které si představíme, kombinují tři parametry rozlišení: prostorové, časové a spektrální, které se vzájemně ovlivňují a mají zásadní vliv na podobu výsledných snímků.

Družicové snímky jsou díky svým možnostem pravidelného opakovaného snímání a tedy aktuálnosti v kombinaci s možností mapovat klasické i obtížně zachytitelné jevy, velmi oblíbeným zdrojem pro různé úlohy DPZ a GIS. Díky tomu, že dokážou během jediného okamžiku zachytit situaci na území mnoha kilometrů čtverečních, jsou snímky nejlepším zdrojem dat při mapování a řešení přírodních katastrof (požáry, znečištění, povodně). Další výhodou jsou dostupné historicky nasnímané časové řady. Program Landsat uchovává obrazová data již od roku 1972. Naopak za nevýhodu lze označit nižší prostorové rozlišení snímků, které je patrné z obr. č. 6. a také nemožnost ovlivnit počasí a oblačnost převažující v době snímkování.

Komerční družice s vysokým rozlišením jsou programované podle přání zákazníků a jejich archivy obvykle neobsahují data pořízená v pravidelných termínech, i když jsou schopné stejné místo zachytit každé 3 dny [\(GISAT 2017](file:///C:/Users/hribal/Data/(https:/www.arcdata.cz/produkty/geograficka-data/druzicova-data)). Nejmodernější systémy dokonce každý den, příkladem je např. družice EROS-C izraelské firmy ImageSat.

Schopnost snímat rozsáhlé území v mnoha spektrálních pásmech pak umožňuje široké využití v oblastech ochrany životního prostředí či lesnictví, kterým může být například vyhodnocení vegetačního stresu, nebo plánování těžby dřeva a hodnocení škod na porostech lesa. Senf (2017) se ve své studii zabývá sledováním změn a disturbancí v lesních ekosystémech a s pomocí DPZ vyhodnocuje prostorové i časové rozložení disturbancí hmyzem rodu lýkožrout a dalších defoliátorů.

Dálkový průzkum Země najde uplatnění i v zemědělství. Odhadováním výnosu zemědělských plodin na základě pozorování družice Terra se zabývá český portál "Výnosy plodin" (url 1). Detekci a mapování výskytu cizích invazivních rostlin pomocí družic s hyperspektrálním senzorem popisuje Royimani (2018).

Geologové používají DPZ například při regionálním průzkumu rud a uhlovodíků, nebo při tvorbě povrchových map (Meer 2012).

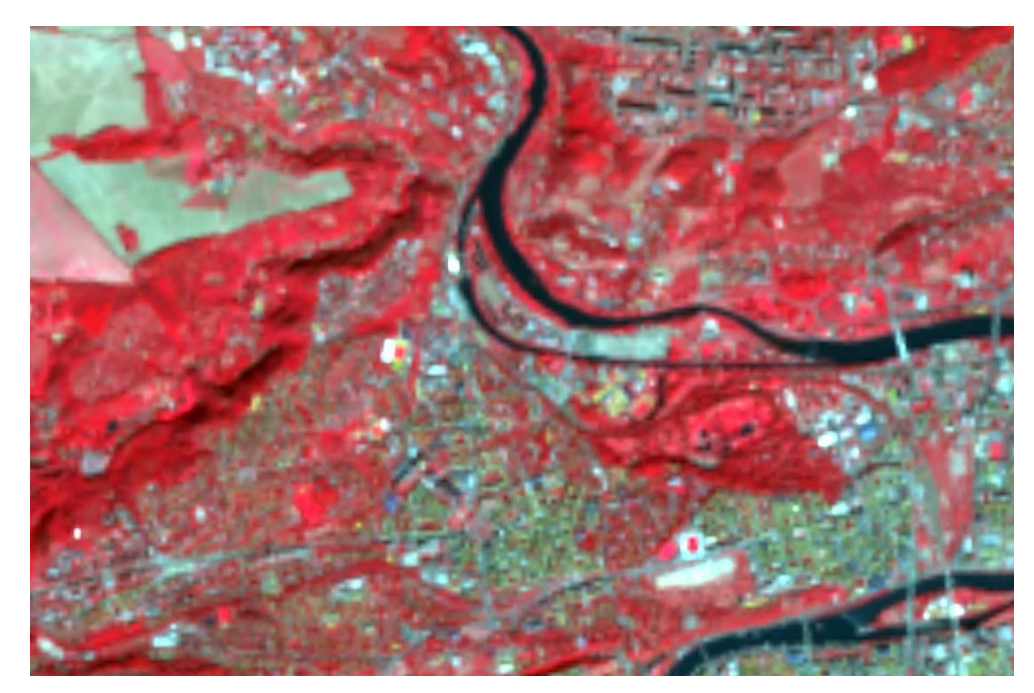

Obr. 6: Infračervené snímkování pořízené družicí Landsat (rozlišení 30m) Zdroj: Landsat Explorer 2018

Každá z družic mívá své specifické parametry. Dle spektrálního rozlišení, které určuje ve kterých částech elektromagnetického spektra družice snímá, je můžeme rozdělit do několika kategorií:

Multispektrální – vyznačují se snímáním ve viditelném, ale například i blízkém infračerveném spektru. Multispektrální družice dále rozdělujeme dle počtu pásem v jakých jsou schopny snímat na:

*- čtyřpásmové* – družice snímají ve třech viditelných pásmech (červené, zelené, modré) a v jednom blízkém infračerveném spektru. Jsou to např. družice [IKONOS,](https://www.arcdata.cz/produkty/geograficka-data/druzicova-data/druzice-s-vysokym-rozlisenim) [Geoeye-1, QuickBird , Pleiades](https://www.arcdata.cz/produkty/geograficka-data/druzicova-data/druzice-s-vysokym-rozlisenim), nebo družice [SPOT](https://www.arcdata.cz/produkty/geograficka-data/druzicova-data/spot)

*- osmipásmové* – moderní data nejnovějších družic [WorldView-2 a](https://www.arcdata.cz/produkty/geograficka-data/druzicova-data/worldview) 3 obsahují vedle výše zmíněných čtyř pásem navíc i speciální pásma Coastal, Yellow, Red Edge

a další infračervené pásmo [\(GISAT 2017](file:///C:/Users/hribal/Data/(https:/www.arcdata.cz/produkty/geograficka-data/druzicova-data)). I data z družice [Landsat](https://www.arcdata.cz/produkty/geograficka-data/druzicova-data/landsat) obsahující více pásem, zejména infračervené a termální pásmo.

Hyperspektrální – družice snímají ve stovkách velice úzkých spektrálních pásem ve viditelném i infračerveném spektru. Porovnáním specifické odrazivosti je pak možné provádět přesnou identifikaci snímaných materiálů. Do této kategorie můžeme zařadit družici [ASTER](https://www.arcdata.cz/produkty/geograficka-data/druzicova-data/hyperspektralni-data), která je s 15 pásmy na hranici multispektrálních a hyperspektrálních dat, a dále senzor [Hyperion](https://www.arcdata.cz/produkty/geograficka-data/druzicova-data/hyperspektralni-data) [\(Arcdata Praha 2018\)](file:///C:/Users/hribal/Data/(https:/www.arcdata.cz/produkty/geograficka-data/druzicova-data).

### **3.2.1 Copernicus**

<span id="page-17-0"></span>Program Copernicus můžeme označit za jeden z nejdůležitějších a nejvýznamnějších zdrojů multispektrálních snímků z dálkového průzkumu Země pro občany a orgány veřejné správy Evropské unie, či akademické a výzkumné sféry. Využívají jej hojně ale i další mezinárodní organizace (WMO, FAO a další). V České republice má tento projekt širokou základnu a podporu uživatelů, využívajících družicových dat nasnímaných nad naším územím. Projekt Floreo (Flood Risk Earth Observation monitoring) je zaměřen na vybudování systému včasné předpovědi rizika vzniku povodňového jevu na regionální a národní úrovni ČR. CENIA využívá multispektrální a hyperspektrální data z programu Copernicus pro evidenci kontaminovaných míst. Pro monitoring vegetace a jejího zdravotního stavu či klasifikaci lesních porostů jsou nejvíce vhodná data z družice Sentinel 2. V rámci programu Copernicus je garantován plný a otevřený přístup k datům a informacím.

Program Copernicus tvoří tři základní komponenty [\(Copernicus](http://copernicus.gov.cz/) 2016):

- *služby Copernicus –* zaštiťované Evropskou komisí a vytvářeny na podkladě družicových dat i pozemních měření. Pokrývají 6 hlavních tematických oblastí: Monitorování území, Atmosféra, Krizové řízení, Bezpečnost, Mořské prostředí, Změny klimatu.
- *In-situ komponenta –* koordinovaná Evropskou agenturou pro životní prostředí EEA. Jedná se o síť pozemních měřících zařízení na Zemi, ve vzduchu i ve vodním prostředí.
- *Kosmická komponenta –* tvořena:
	- Družicemi mise Sentinel
- Družicemi přispěvatelských misí (Envisat, ERS-2, Meteosat, Radarsat-2, SPOT-4/5, TerraSAR-X, Jason-2, CryoSat aj.)
- Pozemním segmentem (určen k řízení družic, přenosu, zpracování, distribuci a archivaci jimi pořízených dat)

#### **3.2.2 Mise Sentinel**

<span id="page-18-0"></span>Družice Sentinel, vyvíjené v rámci výše uvedené kosmické komponenty Copernicus, tvoří celkem 5 řad (Sentinel 1-5). Každá z nich je zaměřena na monitorování jiných jevů.

**Sentinel 2** je tvořen dvěma družicemi na stejné oběžné dráze ve výšce 768 km. Družice mají periodu oběhu 10 dní, při kombinaci obou družic jsou schopné nasnímat Evropu za 2-3 dny (ESA 2015). Družice jsou osazeny senzory MSI (Multi Spectral Instrument) schopnými snímat v 12 pásmech barevného i NIR spektra. Jejich rozsah je patrný z obr. č. 7. Vlastnosti snímků z těchto družic jednoduše umožňují monitoring krajinného pokryvu a mapování změn v území a využití ploch. Na své palubě nesou multispektrální senzor, který je prvním svého druhu a zahrnuje i Red-Edge spektrum. Jeho data jsou tak svými parametry ideální také pro monitorování vegetace a to se zaměřením na klasifikaci lesních porostů, mapování obsahu chlorofylu v listech, sledování zdravotního stavu vegetace, tvorbu vegetačních indexů nebo zjišťování vodního stresu. Využití dat těchto družic je předpokládáno zejména v oblasti podpory krizového řízení (monitoring lesních požárů, dlouhodobého sucha aj.), v zemědělství a mnoha dalších oborech.

RapidEye snímky pořízené družicí Sentinel 2 jsou také vhodným zdrojem dat pro detekci stresu lesů. V centrálním Novém Mexiku testovali hypotézu, že družicemi nasnímaná pásma obsahující informace z kraje červeného spektra, zlepšují možnosti včasného odhalení stresu (projevují se posuny v listovém chlorofylu a+b) v lesním ekosystému výrazněji, ve srovnání s jinými běžněji využívanými kombinacemi červené, zelené, modré a blízké infračervené spektra odrazu (Eitel et al. 2011). Závěr této studie prokazuje, že index normalizovaného rozdílu Red Edge umožňuje detekci stresu porostu až o 16 dní dříve než širokopásmové spektrální indexy, jako je normalizovaný diferenční vegetační index (NDVI).

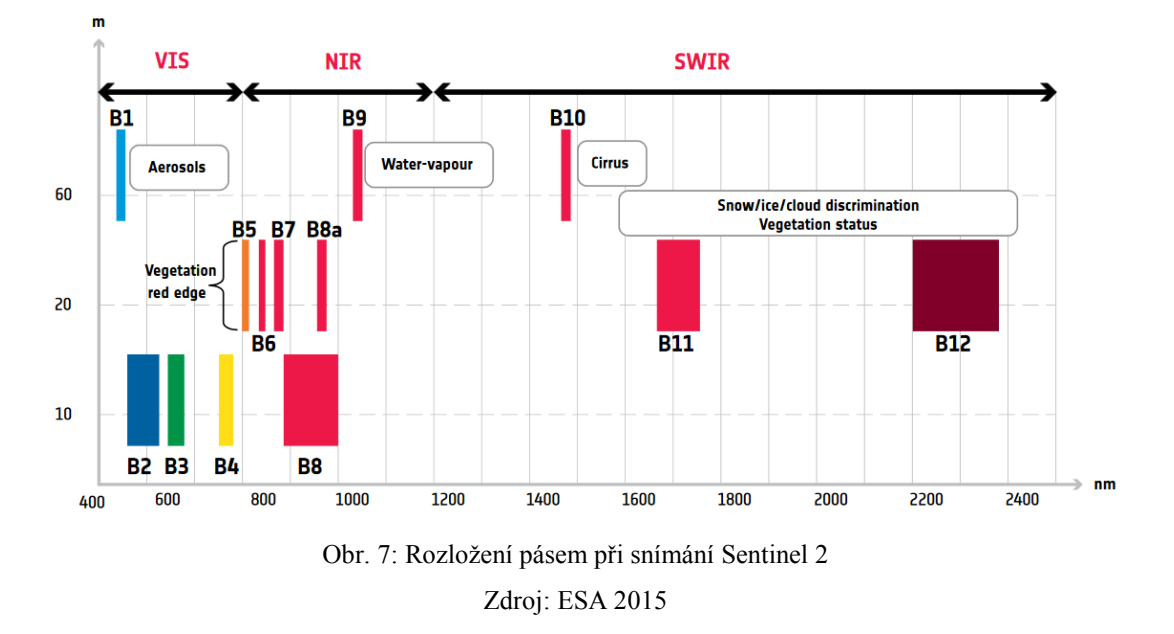

Snímky z programu Copernicus jsou veřejně přístupné na portálu Copernicus Open Access Hub (url 2). Na uživateli je, zda zvolí Open Hub, který nabízí po předchozí registraci grafické uživatelské rozhraní, nebo API Hub pro stahování dat na pravidelné bázi. Z úložiště Copernicus Open Acces Hub lze data stahovat v komprimované podobě ve formátu SENTINEL-SAFE (Standard Archive Format for Europe).

## <span id="page-19-0"></span>**3.3 Letecké snímky**

Využití leteckých prostředků pro pořízení infračervených snímků je metodou pro tuto práci zásadní. Při pořizování snímků ve viditelném spektru lze s použitím vhodných senzorů přítomných na palubě letadla pořizovat snímky jak ve viditelném, tak i infračerveném spektru, nezaostřené PAN obrazem, složené z kanálů zeleného, červeného a infračerveného. Vhodné jsou letadla s co nejvyšším dostupem (6000 – 8000 m.) a relativně nízkou rychlostí (IL, CESSNA, DORNIER s rychlostí 110 až 360 km/hod.

Na rozdíl od snímků pořízených družicemi se jejich prostorové rozlišení pohybuje v jednotkách až desítkách centimetrů na pixel - tedy velmi vysoké (viz obr. č. 8).

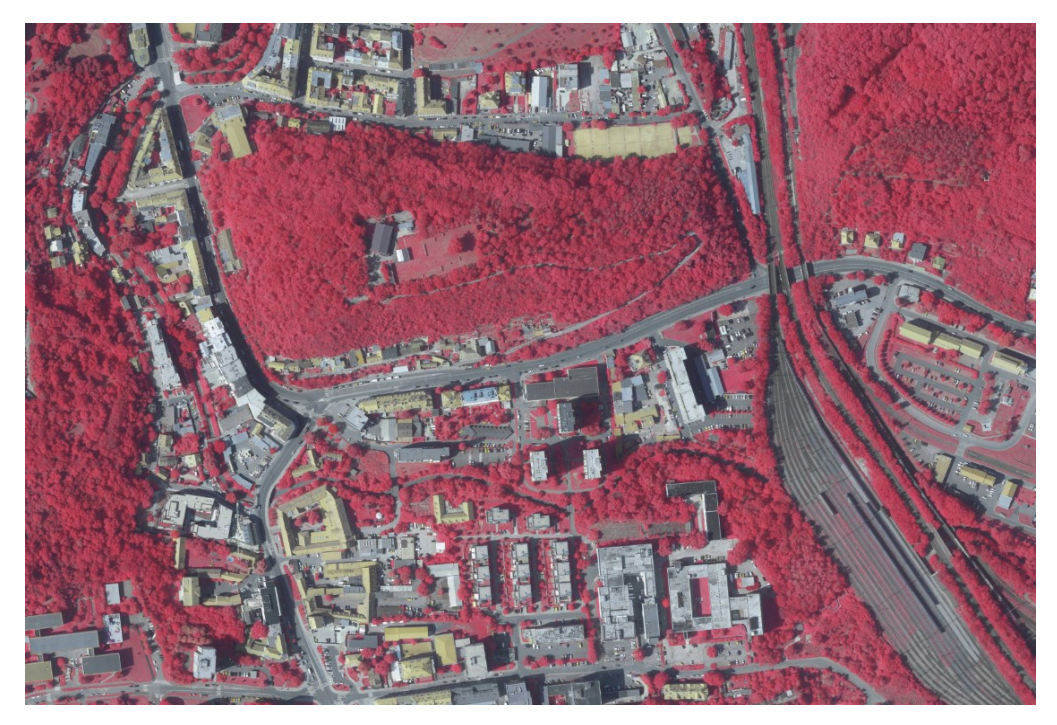

Obr. 8: Ukázka infračerveného snímku, pořízeného při leteckém snímání (rozlišení 10 cm) Zdroj: IPR Praha 2018

Výhodou je také menší náchylnost k ovlivnění výsledných snímků převládajícím počasím a oblačností. Připravený letový plán lze realizovat s ohledem na předpověď počasí v řádech dnů po dohodě s řízením letového provozu. Zájmové území města Prahy lze nasnímat za jeden den. Obvykle používaný postup přeletů a snímkování v řadách je patrný z obr. č. 9.

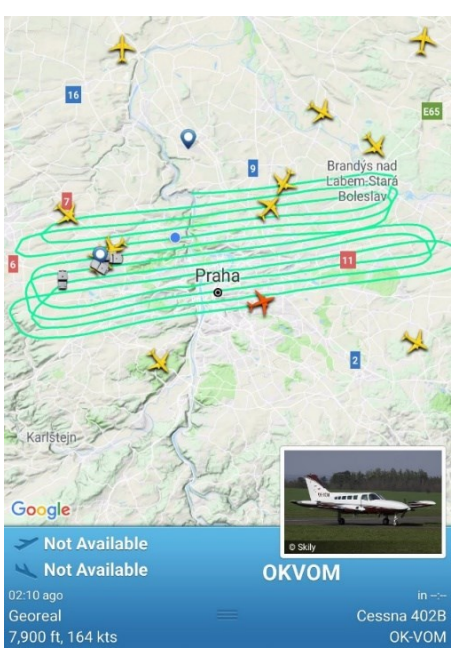

Obr. 9: Průběh leteckého snímkování nad městem Praha Zdroj: Hříbal

Za nevýhody snímkování pomocí leteckých prostředků můžeme považovat větší finanční náklady pro pořízení snímků. S tím souvisí i jejich nižší temporální rozlišení v porovnání se satelitním snímkováním. Toto rozlišení dané periodou snímání určuje, za jak dlouho bude moci být území znovu nasnímáno. Nelze opomenout ani typické geometrické vlastnosti leteckých snímků - radiální posuny (od středu fotografie objekty "padají").

### **3.3.1 OrtofotoCIR ČÚZK**

<span id="page-21-0"></span>Pro území České republiky jsou celoplošně dostupné infračervené letecké snímky prozatím jen formou prohlížecí mapové služby Českého úřadu zeměměřického a katastrálního. Služba WMS-ORTOCIR je poskytována jako veřejná prohlížecí služba nad archivními daty CIR ortofota České republiky. Každá vrstva služby obsahuje vždy infračervené ortofotosnímky za jeden kalendářní rok, ale jen pro polovinu snímaného území ČR. Časově jsou tyto snímky kontinuálně poskytovány od roku 2010, v rozlišení 20cm na pixel. Tyto snímky v nepravých barvách vznikají z leteckých měřických snímků, kde je červené pásmo nahrazeno blízkým infračerveným pásmem, zelené pásmo červeným a modré zeleným (ČÚZK 2017). CIR ortofoto bylo vytvářeno Ústavem pro hospodářskou úpravu lesů (ÚHÚL). Zdravá vegetace je reprezentována sytě červenou barvou, ale možnosti další klasifikace tato služba již neposkytuje. Snímky je možné přes aplikaci "Geoprohlížeč" na stránkách ČÚZK prohlížet (url 3).

### <span id="page-21-1"></span>**3.4 Bezpilotní letecké systémy**

Poslední možností, jak pořídit multispektrální snímky, je dnes již běžná a oblíbená metoda pomocí bezpilotních systémů (UAS). Jejich výhoda spočívá v nižších pořizovacích nákladech, časové variabilitě a vysokém prostorovém rozlišení (centimetry na jeden pixel snímku), které umožní vyhodnocovat a provádět analýzy až na úrovni jednotlivých prvků, např. stromů. Toto vysoké prostorové rozlišení je patrné z obr. č. 10. Za nevýhodu můžeme označit malé plošné pokrytí snímkováním a jejich náročnější zpracování a georeferencování. Jsou tedy vhodné spíše pro operativní nasnímání menších oblastí.

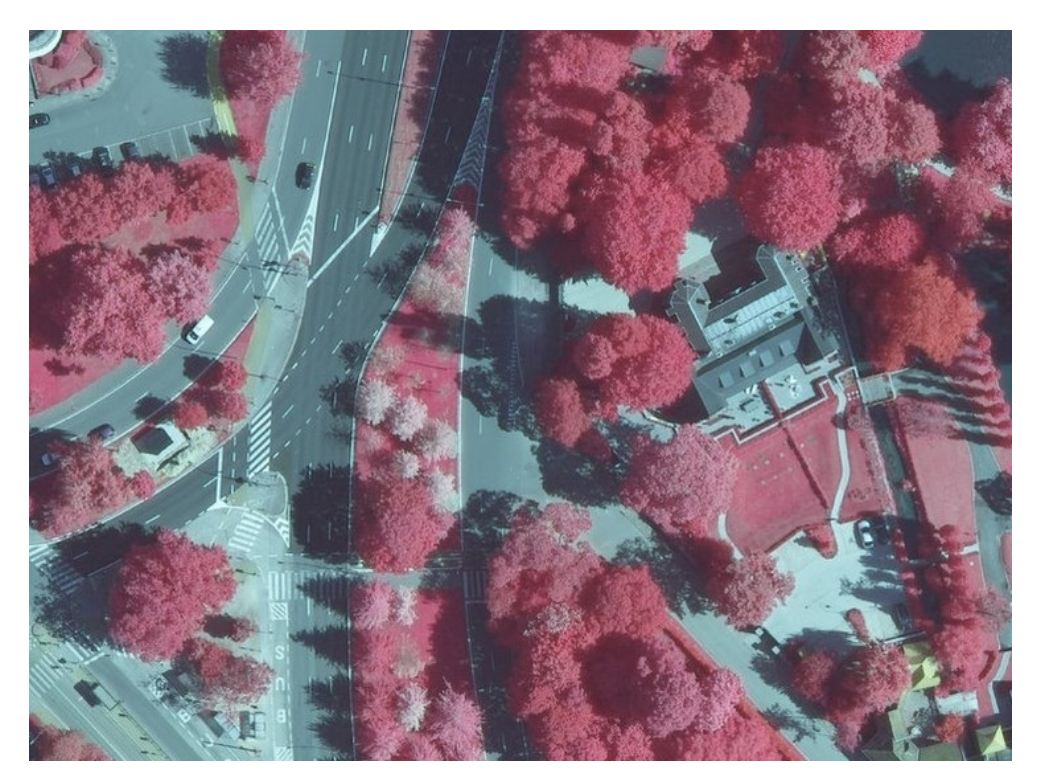

Obr. 10: Infračervený snímek pořízený UA prostředkem Zdroj: Eurosense 2017

Příkladem může být projekt týmu z České zemědělské univerzity zaobírající se detekcí stromů napadených lýkožroutem smrkovým. Pomocí upraveného digitálního fotoaparátu (multispektrální sensor s pásmy RGB+NIR), bezpilotního prostředku a jiným spektrálním vlastnostem napadených stromů, umožňuje tato metoda jejich rychlou, snadnou a jednoznačnou identifikaci a to ještě v počáteční fázi napadení stromu. Plánování včasného lesnického zásahu na takto vybraných stromech pak může zamezit případným větším škodám způsobeným lýkožroutem (Klouček, Komárek 2018).

## <span id="page-22-0"></span>**3.5 Vegetační indexy**

Cílem vegetačních indexů je na základě znalosti spektrální odrazivosti zvýraznit vegetační složku a její vlastnosti (kvantitativní i kvalitativní). Vegetační indexy vznikají transformací nejméně dvou spektrálních pásem, která jsou vybrána tak, aby se vhodným způsobem zvýraznila vysoká odrazivost v blízké infračervené části spektra a nízká odrazivost v červené viditelné části spektra, které vychází z charakteristického spektrálního chování vegetace (Lillesand et al. 2004).

Oblast použití vegetačních indexů je široká. Huete a Leeuwen (1999) zmiňují:

- Změny využití zemského povrchu (land cover a land use)
- Klimatické, biochemické a hydrologické modelování
- Sledování antropogenních a klimatických změn
- Zemědělství (výnosy sklizně, monitorování stresu rostlin)
- Disturbance krajiny (sopečné oblasti, požáry, záplavy ...)
- Odhad biofyzikálních parametrů vegetace (procento pokrytí, FaPAR)

Bannari (2009) konstatuje, že během posledních dvou desetiletí bylo vyvinuto více než 40 vegetačních indexů. Zároveň tyto nalezené indexy popisuje a některé z nich navrhuje seskupit do klasifikace nové.

Vegetační indexy lze rozdělit do dvou hlavních skupin: ortogonální indexy a poměrové vegetační indexy.

### **3.5.1 Ortogonální indexy**

<span id="page-23-0"></span>Ortogonální indexy neboli "n-space indices" vznikají lineární kombinací původních spektrálních pásem. Na rozdíl od poměrových jsou využívány především pro podrobnější analýzy spektrálního chování vegetace. Patří sem např. Perpendicular Vegetation Index (PVI) a Tasseled Cap transformace (Collins et al. 1996), která je často využívána např. ke sledování změn v lesních porostech.

### **3.5.2 Poměrové indexy, NDVI**

<span id="page-23-1"></span>Množství použitelných kombinací výpočtů pro získání poměrových vegetačních indexů je veliké, ale jak Klouček (2018) konstatuje, jsou silně korelované. Jejich výhodou je snadná interpretace a srozumitelnost. Můžeme mezi ně zařadit např. RVI (Ratio Vegetation Index), NDWI (Normalized Diference Water Index), TVI (Transformed Vegetation Index), SAVI (Soil Adjusted Vegetation Index). Normalizovaný diferenční vegetační index (NDVI) patří mezi jeden z nejčastěji používaných nástrojů k hodnocení rostlinné zeleně nebo fotosyntetické aktivity.

Jako první definovali poměrový index rozdílu červeného a infračerveného záření doktorand Donald Deering, jeho vedoucí Dr. Robert Hass a matematik Dr. John Schell. Označili jej jako "transformovaný vegetační index". První zdokumentované použití NDVI indexu pro klasifikaci vegetace proběhlo již v roce 1973 v centru dálkového průzkumu Země v Texasu, jejím ředitelem Dr. Johnem Rousem a jeho týmem (Rouse et al. 1974). Avšak již v roce 1969 uvedl přesnou definici NDVI ve své práci F. J. Kriegler (Kriegler et al. 1969).

NDVI index lze vypočítat ze snímků, které obsahují červené a blízké infračervenému pásmo. Biofyzikální interpretace NDVI je zlomek absorpčního fotosynteticky aktivního záření a vypočítá se jako normalizovaný rozdíl mezi červeným a blízkým infračerveným pásmem z obrazu. Také proto, že se jedná o poměr dvou pásem, NDVI index pomáhá vyrovnávat světelné rozdíly na snímcích způsobené denním časem nebo obdobím, kdy byly snímky pořízeny (DroneZon 2018).

Normalizovaný diferenční vegetační index lze vypočítat podle následujícího vzorce:

$$
NDVI = \frac{NIR - RED}{NIR + RED}
$$

NIR značí odrazivost v blízkém infračerveném oboru spektra a RED odrazivost v červeném viditelném (Dobrovolný 1998). Výsledné hodnoty se mohou pohybovat v intervalu [-1; +1], příklady viz tab. 1.

#### Příklady:

(0.50 - 0.08) / (0.50 + 0.08) = 0.72 - výsledkem je hodnota NDVI indexu blížící se hranici 1, charakteristická pro zdravou a hustou vegetaci.

 $(0.4 - 0.30) / (0.4 + 0.30) = 0.14$  - zde se naopak bude jednat o vegetaci suchou, s malým množstvím chlorofylu a vystavenou vodnímu stresu.

Výsledná hodnota 0 značí, že v daném pixelu není žádná vegetace, která by odrazila NIR pásmo. Jedná se tedy o plochu bez vegetačního pokrytu, obvykle antropogenní.

| <b>POVRCH</b>                          | hodnota NDVI |  |
|----------------------------------------|--------------|--|
| Velmi hustá vegetace                   | 0,500        |  |
| Středně hustá vegetace (keře pastviny) | 0,140        |  |
| Řídká vegetace                         | 0,090        |  |
| Holá a neúrodná půda                   | 0,025        |  |
| Oblačnost                              | 0,002        |  |
| Sníh a led                             | $-0,046$     |  |
| Vodní plochy                           | $-0,257$     |  |

Tab. 1: Hodnoty NDVI charakteristické pro různé druhy povrchů – senzor AVHHR Zdroj: Dobrovolný 1998

Dle sledování hodnot NDVI křivky pro konkrétní oblast zájmu, lze vypozorovat jednotlivé fenofáze rostlin, jako je začátek a vrchol vegetačního období, následované koncem kvetení a obdobím stárnutí.

Výpočet indexu NDVI lze označit za jednoduchý způsob, pomocí něhož lze definovat vegetační pokryv (Halounová, Pavelka 2005) a jeho nespornou výhodou je fakt, že k jeho určení stačí pouze naměřené hodnoty odrazivosti v blízké infračervené a červené části spektra (Price 1993).

### <span id="page-25-0"></span>**3.6 Poskytované a využívané platformy CIR**

Tato kapitola představuje nejrozšířenější způsoby poskytování dat, prohlížeče a vybrané aplikace, které infračervené snímky využívají pro svoje další analýzy a vizualizace. Z velké části se jedná o data pořízená družicemi. I přes jejich nižší prostorové rozlišení zmiňované v kapitole 3.2 mohou být vhodným nástrojem pro rozhodovací procesy v urbánním i enviromentálním prostředí. Vytvořená mapová aplikace popsaná v praktické části této práce rozšíří tento výčet i o využití infračervených dat pořízených z leteckého snímkování.

### **3.6.1 EO Browser**

<span id="page-25-1"></span>EO Browser (url 4) je prohlížeč multispektrálních družicových snímků, poskytován společností Sinergise Ltd. Kombinuje kompletní archivy družic: Sentinel-1, Sentinel-2, Sentinel-3, Sentinel-5P, archiv ESA (Evropský region) Landsat 5, 7 a 8, globální pokrytí produktů Landsat 8 (AWS), Envisat Meris, Proba-V, MODIS a GIBS na jednom místě. EO Browser umožňuje procházet a porovnávat snímky v plném rozlišení ze zdrojů uvedených výše. Po vybrání oblasti zájmu lze nadefinovat kritéria, jako je časový rozsah snímání a pokrytí oblačností a následně porovnat výsledné údaje dle různých zdrojů. Vybrané zobrazené snímky je dovoleno stáhnout v RAW formátu z úložiště EO Cloud nebo SciHub. Vizualizovat lze dle připravených kombinací pásem (pravé i nepravé barvy, NDVI-normalizovaný diferenční vegetační index, index vlhkosti, NDSI-index sněhové pokrývky, NDWI-rozdílový vodní index). Další možností je uživatelské nadefinování kombinací pásem a výhodou je také použití

vlastního klasifikačního skriptu. Zajímavou funkcí je z nalezených výsledků vytvoření animované časové řady (Sinergise 2018).

#### **3.6.2 Sentinel Explorer**

<span id="page-26-0"></span>Aplikace Sentinel Explorer (url 5) byla vytvořena společností ESRI, pro snadné prohlížení dat z družice Sentinel 2. K dispozici je 14 měsíční archiv snímků (Time Selector), kompletně dostupný po přihlášení do účtu na ArcGIS Online. Snímky je možné prohlížet v integrovaném map browseru, nebo připojit pomocí odkazu na Image Serverovou službu. Lze vybírat mezi celou řadou předdefinovaných šablon, které jsou aplikovány na původní hodnoty uložených snímků. Díky kombinaci různých pásem lze zvolit způsob vykreslení od klasického zobrazení RGB hodnot, míry zastavěnosti území (Urban Index), až po indexy monitorující vegetaci (NDVI), obsah vody (NDMI), či soli v půdě (SAVI). Aplikace umožňuje snadné porovnávání snímků, či například pomocí funkce "Change Detection" vyhledá a spočítá změny vegetačního indexu mezi dvěma snímky v časové řadě. Další možností je nadefinování masky podle konkrétní hodnoty ve snímaném pásmu a interaktivně jí měnit a prohlížet. Lze i jednotlivé objekty na snímku identifikovat a zobrazit jejich spektrální křivku. Pomocí funkce rozptylogramu (Scatter Plot), můžeme pro konkrétně označený bod zjistit hodnotu odrazivosti pro dvě spektrální pásma.

#### **3.6.3 Landsat Explorer**

<span id="page-26-1"></span>Webová aplikace opět od firmy ESRI (url 6) umožňuje prohlížení a analyzování snímků zemského povrchu pořízených nejnovější družicí Landsat 8. Od vypuštění družice v březnu 2013 je v archivu uloženo již více než 500 000 snímků, denně doplňovaných. Barevné interpretace multispektrálních dat jsou pořizována v rozlišení 30 metrů a osmi spektrálních pásmech. Zajímavou kombinaci nabízejí panchromatické a multispektrální snímky (Pansharpened), které vylepší rozlišení na 15 metrů ve čtyřech RGB+NIR pásmech (ESRI 2014). Landsat Explorer podobně jako Sentinel Explorer umožňuje ve zvoleném výběru kombinovat různá spektrální pásma a pomocí naprogramovaných analytických nástrojů detekovat změnové rozdíly snímků, vytvářet vlastní masky a indexy.

#### **3.6.4 Google Earth Engine**

<span id="page-27-0"></span>Google Earth Engine (url 7) - webová aplikace umožňující prohlížet satelitní snímky Landsat, Sentinel-1 a Sentinel-2, Landsos EROS (USGS / NASA), datové soubory MODIS, údaje o srážkách, teplotě povrchu moří, modely terénu, 3D budovy a mnoho dalších datových sad, které hostuje ve svém Google cloudu.

Google Earth Engine představuje platformu pro vědecké analýzy a vizualizaci geoprostorových dat. Díky svému výpočetnímu výkonu je vhodným nástrojem i pro složité analýzy velkých souborů dat.

Editor kódu navržený v jazyce API JavaScript umožňuje uživatelům vyvíjení svých komplexních geoprostorových pracovních postupů (Google 2019).

### **3.6.5 Urban Atlas**

<span id="page-27-1"></span>Urban Atlas (url 8) je evropská mapovací služba vyvinutá v rámci projektu GMES Land a podporovaná Evropskou komisí spolu s Evropskou kosmickou agenturou (ESA). Jedná se o sadu map původního isoučasného pokrytí a využití území v oblasti velkých evropských měst a jejich okolí. Data pro Urban Atlas jsou vytvořena na podkladě družicových snímků SPOT 5, s prostorovým rozlišením 2,5 metru, čímž vznikly mapy v měřítku 1:10 000. Tato aplikace představuje velice cenný soubor informací, které mohou pomoci při územním a městském plánování, strategickém rozvoji měst, či jako nástroj podpory při rozhodování na regionální úrovni. Slouží také pro ilustraci stavu a vývoje města a příměstského území v delší časové řadě. Z dat Urban Atlasu lze vyčíst změny zastavěného území, zeleně i zemědělské krajiny. Urban Atlas v současnosti pokrývá 350 evropských měst, v České republice celkem 13 regionů. Prvotní mapování se uskutečnilo v roce 2006 a cyklus dalších aktualizací je nastaven jako tří až pětiletý [\(C](file:///C:/Users/hribal/Data/(https:/www.cenia.cz))opernicus 2011). Vhodným způsobem využití těchto dat může být například zmapování umělých povrchů a paralelně ploch pokrytých vegetací. To lze použít pro průběžné sledování růstu měst a vlivu na jejich okolí. Prohlížení atlasu je umožněno přes webové rozhraní umožňující provádět detailní výběry, nebo lze data ve vektorové podobě (formátu shapefile) stáhnout.

Díky multispektrálnímu senzoru Vegetation 2, který je přítomen na družici Spot 5, byla vygenerována zajímavá samostatná vrstva Urban Atlasu - Street Tree Layer (STL), viz obr. č. 10. Ta obsahuje souvislé řady nebo skupiny stromů o ploše nejméně 500 m² a minimální šířky 10 metrů, které jsou přítomny v urbanizovaném území.

Vyloučeny jsou řady stromů podél silniční sítě mimo městské oblasti, nebo lesa těsně sousedícího se zastavěnou plochou. Metodou interaktivní automatické klasifikace byly nejprve skupiny stromů splňující podmínky uvedené výše vybrány a následným postprocessingovým zpracováním převedeny do vektorového formátu.

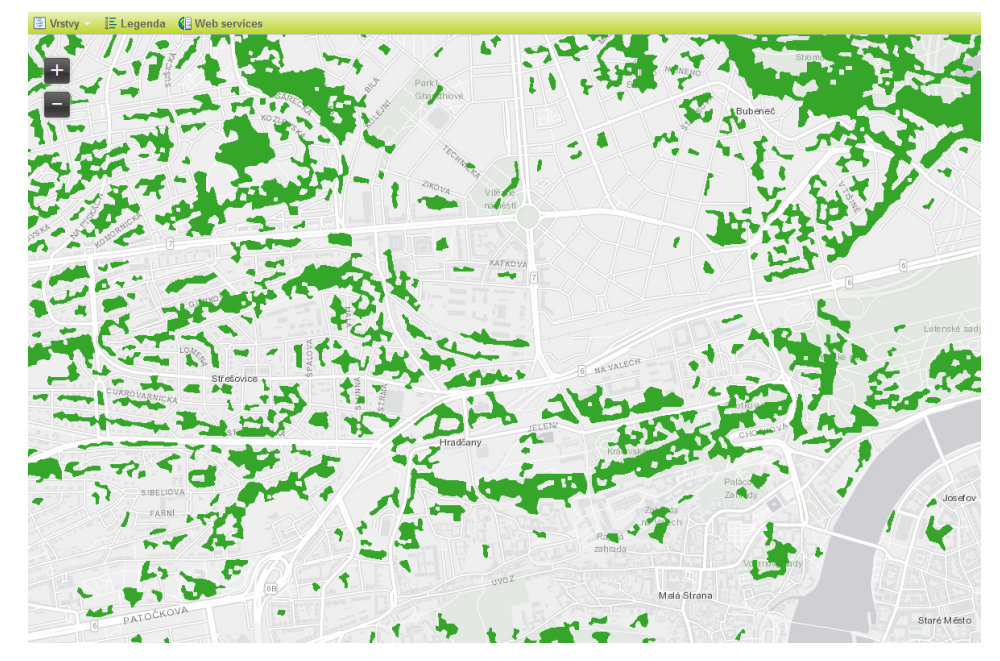

Obr. 11: Ukázka vrstvy STL na portále Urban Atlas. Lokalita Praha 6/ Dejvice Zdroj: Copernicus 2011

### <span id="page-28-0"></span>**3.7 Monitoring vegetace v urbánním prostředí**

Podle statistických údajů žije ve městech většina obyvatel planety. V roce 2014 celkem 54% světové populace, která by měla do roku 2050 dosáhnout až 66%. (United Nations 2014). Tento bezprecedentní růst vyžaduje včasné a přesné zmapování zastavěných území. K identifikaci nových městských oblastí vznikajících důsledkem příměstského růstu, stejně jako k vyhodnocení těch stávajících oblastí, je vhodnější využití snímání DPZ než tradiční průzkum nebo metody sčítání (Schneider, Woodcock 2008). Datové sady s nízkým rozlišením však nedokáží správně identifikovat jemnější odchylky potřebné pro výzkum městské dynamiky. Stejně tak nedostatek pravidelných aktualizací těchto sad neumožňuje správnou detekci a monitorování změn v zastavěných oblastech. V posledních letech lze využít zvýšeného počtu nově dostupných výstupů satelitního snímání s velmi vysokým rozlišením. Mezi příklady takovýchto datových sad patří např.: Global Human Settlement Layer (url 9) (GHSL – vyvinuto Evropskou komisí), Global Urban Footprint (GUF) nebo LandScan Settlement Layer (LandScan SL, rozlišení 8m). Tato datová sada je odvozena z optických a blízkých infračervených pásem s velmi vysokým rozlišením (≤0,5 m) kombinované s kontrolovaným algoritmem rozpoznávání lidských sídel (Patlolla et al. 2012).

Nejen pro geoinformatiky a urbanisty bývají výsledky těchto analýz přínosné, ale často jsou zveřejněny i přímo pro obyvatele či veřejnost formou přehledných aplikací zveřejněných na geoportálech měst, nebo publikovány ve veřejných médiích.

V hlavním městě Berlíně využili satelitních dat družice RapidEye ke klasifikaci městské vegetace. Prozkoumáním různých spektrálních a časových kombinací pásem z pěti snímků družice RapidEye, pořízených během fenologické sezóny v roce 2009 a s pomocí digitálních modelů povrchu a terénu, dokázali identifikovat a lokalizovat 8 nejčastějších druhů stromů napříč celým hlavním městem. Tato analýza je významná pro posouzení rozdílů mezi jednotlivými městskými ekosystémy, souvisejících s ukládáním uhlíku, chlazením či filtrováním vzduchu, které se mezi jednotlivými druhy stromů liší (Tigges et al. 2013). Satelitní snímky družice RapidEye jsou vhodné pro celou oblast hloubkových analýz městské vegetace, jelikož nabízejí vysoké rozlišení (6,5 m/pixel) a šířkou záběru 77 km. Snímač dodává 5 pásem – viditelné, NIR, a další spektrální informace z Red Edge pásma (Planet 2016). Tato studie ukázala zajímavé využití těchto multitemporálních snímků, které se svým rozlišením řadí mezi snímky velmi vysokého rozlišení (např. Quickbird) a středního rozlišení (např. Landsat) (Hostert et al. 2010). Zároveň potvrdila, že je vhodnou metodou ke klasifikaci velkých městských skupin stromů (>400 m2), stromů ohraničujících liniové stavby či větších, samostatně stojících.

Podrobnější klasifikaci městské vegetace, použitelnou i při územním plánování, vyzkoušeli ve vysoce urbanizovaném městě Pekingu. Fenologické informace odvozené ze dvou snímků WorldView-2 byly použity při mapování typů městské vegetace - klasifikaci druhů stromů a trávy. Satelit WorldView-2, který společnost DigitalGlobe Inc. spustila v roce 2009, je první komerční satelit s velkým prostorovým rozlišením, který poskytuje 8 spektrálních pásem. Má panchromatický pásmo s prostorovým rozlišením 46 centimetrů a osm spektrálních pásem pokrývá spektrum od 400 do 1040 nm při prostorovém rozlišení 1,84 m (Satellite Imaging Corporation 2017). Studie vykazuje výsledky klasifikace s přesností 82,3% (Yan et al. 2018). Tím bylo prokázáno, že snímky WorldView-2 mohou být s jejich vysokým prostorovým rozlišením a poměrně vysokým spektrálním rozlišením, úspěšně použity pro mapování funkčních typů vegetace v kompaktních městských oblastech.

Potenciál "zelených střech" a kvantifikování jejich přínosu v městském urbanismu potvrdila studie v druhém největším řeckém městě – Soluni. K vymezování vhodných ploch zelených střech byly použity velmi podrobné spektrální satelitní snímky, barevné ortofotosnímky (rozlišení 40 cm), Digitální model povrchu (DSM – 80 cm) a vektorové vrstvy budov města, bloků a uliční sítě. Přibližná rozloha takto vybraných střech byla vyhodnocována s průměrnou chybou 8,78 m<sup>2</sup>. Následně byly tyto výstupy použity k dalším enviromentálním analýzám a modelování. Závěry této studie konstatují, že v Soluni existuje silný potenciál k modernizaci stávajících objektů - přibližně 17% zastavěných ploch města (Karteris 2016).

Navzdory aktuálně dostupným satelitním nebo leteckým snímkům s vysokým rozlišením, které umožňují detailní zobrazení městské zeleně a jejichž výhody jsme si představili, by neměly být přehlíženy výhody datových sad se středním rozlišením. Především program Landsat sbírá data již od roku 1972 (USGS 2017) a jeho rozsáhlý archiv poskytuje jedinečnou historickou perspektivu růstu měst a změn městské vegetace. Snímky se středním rozlišením pokrývají větší území, jsou levnější a často jsou k dispozici zdarma, což je ideální pro synoptické mapování. V Bruselu použili snímky družice Landsat k analýze celkového vegetačního pokryvu města. Rozdělením do 145 městských zón a vyhodnocením každého pixelu metodou lineární regrese (s normalizovaným pásmem ETM + pásmy 2,3,5 a 7) (Voorde et al. 2008) dosáhli dostačujících výsledků prezentujících agregované plochy městské zeleně.

Město Barcelona uveřejnilo aplikaci NDVI Vegetation index and street trees in Barcelona city (url 10), která veškerou zeleň ve městě klasifikovala dle NDVI indexu charakterizující její kondici. Původní snímky, ze kterých se zeleň vyhodnocovala, pocházejí z družice Sentinel (ESA). Zajímavým prvkem je doplnění o stromořadí pocházející z opendat města Barcelony.

Obdobnou aplikaci využívající CIR snímky z družice Sentinel 2 představuje město Brno pod názvem vegetační Index Brno – World from Space (url 11). Opět s pomocí vyhodnocení vegetačního indexu NDVI město interpretuje kvantitativní a kvalitativní pokrytí svého území zelení. Časová řada snímků (pořizovaná od roku 2016 v 3–4 měsíčním intervalu) nabízí také zobrazení pouze změn v úbytku nebo přírůstku vegetace za vybrané časové období.

I přesto že data pořízená metodou DPZ jsou stále častěji využívána v mnoha projektech a studiích, na lokální úrovni není jejich přínos a nasazení v aplikacích určených široké veřejnosti zatím příliš rozšířené.

# <span id="page-32-0"></span>**4. Charakteristika zájmového území**

Hlavní město Praha je největším městem České republiky. Rozkládá se na ploše 496 km<sup>2</sup> , což představuje 0,6 % území republiky. Počet jejích obyvatel byl 1 304 773 ke 12. 12. 2018 (ČSÚ 2018). Je tedy také městem a oblastí s největší koncentrací občanů na území ČR. Tomu odpovídá vysoká míra urbanizace a intenzita jejího využití. V centrální části převažují zastavěné plochy, většině okrajových částí dominuje zemědělské obhospodařování v podobě zorněné půdy.

Klima: Území města Prahy leží klimatologicky na rozhraní mezi oblastí mírně teplou, suchou s mírnou zimou a oblastí mírně teplou. Po větší část roku zde převládá proudění západních směrů, které přináší na území vlhčí vzduchové hmoty. Praha patří z hlediska kvality ovzduší, i přes výrazné zlepšení v 90. letech, k nejvíce postiženým regionům státu. Největšími zdroji emisí jsou v Praze teplárna Malešice a cementárna Radotín. Co se týče kvality ovzduší měřené pomocí imisních limitů, tak limity jsou překračovány zejména u imisí oxidu siřičitého (SO2), prašných částic (PMx) a benzo  $(a)$ pyrenu (ČSÚ 2017).

Geomorfologické poměry: Území Prahy se nachází ve střední části České vysočiny, převážně v oblasti Poberounské soustavy. Pro rozhodující část území (více než 4/5), je typický plochý až mírně zvlněný reliéf, který svými relativně malými výškovými rozdíly dodává většině území celkově plošinný ráz (IPR 2016).

Zemědělská půda: Zemědělský půdní fond (orná půda, vinice, zahrady, sady a trvalé travní porosty) se podílí na celkové výměře správního území hlavního města Prahy 40 %. Mimo zastavěné území se rozkládá cca 14 383 ha zemědělské půdy. Nejkvalitnější půdy jsou v severovýchodní oblasti hl. m. (k.ú. Ďáblice, Březiněves, Třeboradice, Vinoř, Satalice), kde se nacházejí černozemě na spraši, středně těžké, s příznivým vodním režimem. Další významná oblast je východně od Uhříněvsi a Kolovrat, kolem Benic, Pitkovic a Křeslic, kde se vyskytují převážně hnědozemě na sprašových hlínách středně těžké, s těžší spodinou, vlhčí vodní režim (Kozák 2009).

Krajina Prahy: Dnešní podoba Pražské krajiny je komplexním výsledkem dlouhodobých přírodních vlivů a činností člověka. Současná přirozená vegetace se na území dnešního města zformovala až po poslední době ledové, kdy došlo k ústupu glaciálních suchých lučních stepí a rozšíření vegetace teplomilných lesů. Geologická

pestrost spolu s členitým terénem, vytvořili podmínky pro vznik různorodých ekosystémů s poměrně velkým počtem rostlinných a živočišných druhů (Moravec 1991). Pražskou krajinu lze z regionálního pohledu vnímat ve dvou polohách. Jako krajinu městskou - tvořenou kombinací zástavby a vegetačních prvků a krajinu otevřenou - mimo zastavěnou část města. Svou topografií je v evropském kontextu zcela jedinečná a charakteristická. Vltava tvoří nejcennější přírodní linií města a na ni navazují údolí potoků, exponované zelené svahy a táhlé hřebeny. Pražská krajina je proto výjimečná zastoupením mnoha přírodě blízkých biotopů, z nichž některé jsou velice cenné. V centru města a na jeho předměstí jsou dominantní parky a parkově upravené plochy, historické zahrady, vnitrobloky, sady, vinice, či lesoparky. V rámci Pražské památkové rezervace se nachází 128 ha parků, což představuje 14% z jejího území. Dochovalo se také přes 280 historických zahrad a je zdokumentováno 816 km stromořadí, ať už v zastavěné části města, nebo v krajině (IPR 2016). Lesní plochy jsou v zemědělské krajině pouze zřídka, navíc zpravidla menších výměr. V roce 2014 činila celková porostní plocha lesů v Hl. m. Praha 4792 ha, tj. 9,7 % z celkové rozlohy tohoto kraje (Ponocná 2015). Větší lesní celky se nacházejí zejména v jižní a jihozápadní části města, nejrozsáhlejší les najdeme na východním okraji v okolí Klánovic. Lesy na území Prahy jsou zařazeny především do kategorie lesů zvláštního určení, u kterých je rekreační funkce nadřazena nad funkci produkční.

# <span id="page-34-0"></span>**5. Metodika**

# <span id="page-34-1"></span>**5.1 Dostupná data**

Infračervené letecké snímky hl. města Prahy a jejího nebližšího okolí pořízené z leteckého snímkování v roce 2011, 2017 a 2018.

| Datová sada         | Datum snímkování |  |
|---------------------|------------------|--|
| Letecké snímky 2011 | 25.9.2011        |  |
| Letecké snímky 2017 | 1.8.2017         |  |
| Letecké snímky 2018 | 6.8.2018         |  |

Tab. 2: Datum pořízení (náletu) leteckých snímků

2112 georeferencovaných snímků v rozlišení 10cm/pixel, formátu TIF bez komprese a překryvu min. 80 %. Souřadnicový systém S-JTSK (EPSG:5514), spektrální rozlišení: RGB, CIR. Mapové listy jsou v kladu: ZMVM 1:1000. Rozsah dostupných infračervených snímků je patrný z obr. č. 12.

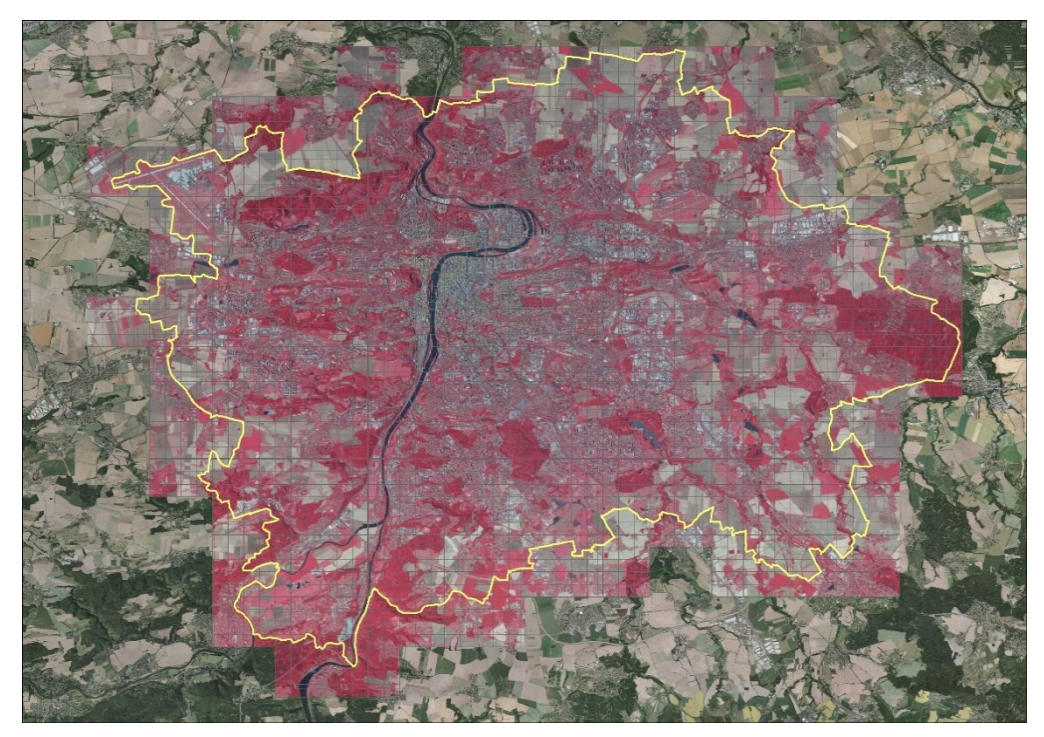

Obr. 12: Vymezení zájmového území Zdroj: Hříbal

#### Použité technické vybavení:

Letadlo: Cessna 402B, OK-VOM

Kamera: Vexcel Ultracam Eagle M3

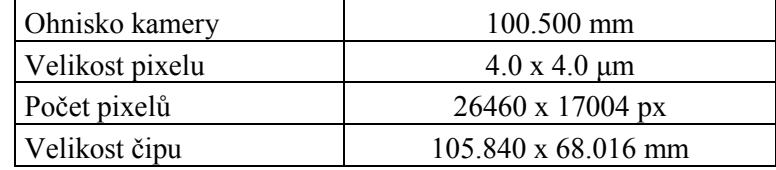

Systém řízení letu: Applanix POS AV 510

Gyrostabilizace: Somag GSM 4000

Zpracování IMU/GPS: Applanix POSPac MMS

Zpracování leteckých měřických snímků: Vexcel Imaging UltraMap

Tvorba ortofotomapy: Application Master (Trimble Inpho), Adobe Photoshop

### <span id="page-35-0"></span>**5.2 Postup**

### **5.2.1 Mozaiková datová sada**

<span id="page-35-1"></span>Mozaiková rastrová sada je nový datový model v rámci geodatabáze, který slouží ke správě sady rastrových datových souborů (obrazů) uložených v katalogu a zobrazených jako mozaikovaný obraz (Arcdata 2010). Jedná se o formu dynamického databázového pohledu na uložená rastrová data, který umožňuje jejich spravování, ukládání, prohlížení, či dotazování. Zajímavou vlastností mozaikových datových sad (kterou využiji v dalším kroku při klasifikaci CIR snímků), je nezávislost zdrojových rastrových dat na výsledném způsobu vizualizace. Nedochází k žádné změně na těchto datech samotných a zůstávají uložena ve svém původním formátu, rozlišení a souřadném systému (naznačeno na obr. č. 13).

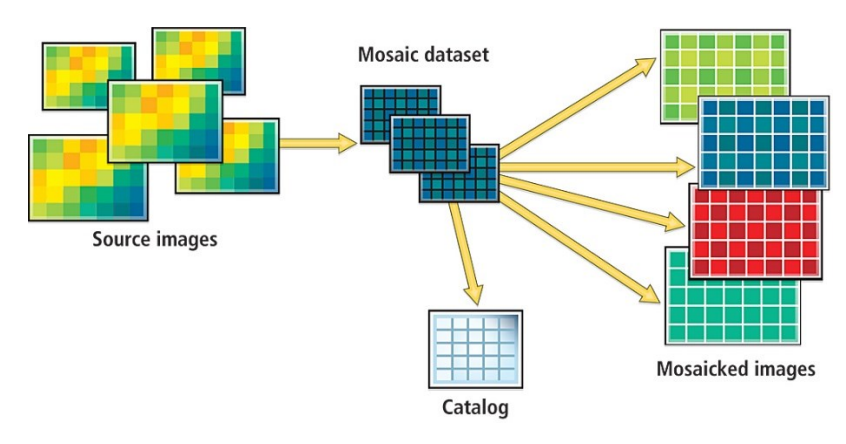

Obr. 13: Princip logického uspořádání mozaikové sady Zdroj: ESRI 2010

Pro vytvoření bezešvé mozaikové datové sady z dostupných zdrojových leteckých snímků, jsem použil geoprocessingové nástroje ArcToolboxu v tomto pořadí a nastavil tyto parametry:

Create Mosaic Dataset - Vytvoření nové mozaiky v souborové geodatabázi.

Output Location = nastavení cesty k mozaice Mosaic Dataset Name = název mozaiky Coordinate system  $= 5514$  (S-JTSK\_Krovak\_East\_North) Product definition = Natural color and infrared

Add Rasters To Mosaic Dataset - Přidání zdrojového umístění vstupních dat rastrů Raster Type = Raster dataset Input Data = File – cesta ke zdrojovým CIR snímkům

Calculate Statistics - přepočítání statistik rastru a histogramu Input Raster dataset = cesta k nové CIR mozaice

Define Overviews - definuje umístění náhledových rastrových pyramid, sloužících pro rychlejší vykreslování mozaiky.

Mosaic dataset = zdrojová mozaika

Output Location = registrace úložiště pro nové pyramidy

Build Overviews - vytvoření samotných pyramid

Mosaic dataset = zdrojová mozaika / Generate Overviews = Potvrdit

Tento postup jsem zautomatizoval řetězením funkcí v prostředí ModelBuilder (viz obr. 14) a mohu ho snadno použít pro vytvoření dalších časových řad z leteckých snímků.

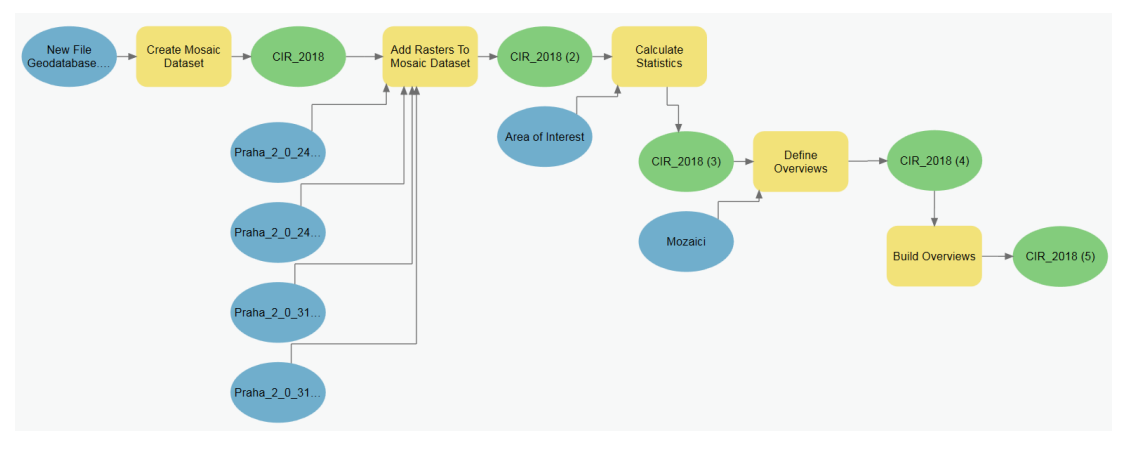

Obr. 14: Geoprocessingové nástroje uspořádané v modelu Zdroj: Hříbal

Výsledkem jsou tři spojené rastry infračervených snímků (roky 2011, 2017 a 2018) pokrývající celé zájmové území.

### **5.2.2 Rastrové funkce**

<span id="page-37-0"></span>ArcGIS Pro poskytuje mnoho rastrových funkcí pro zpracování a analýzu snímků a rastrových dat. Umožňuje také uživatelům prohlížet a měnit parametry, které řídí, jak funkce zpracovávají data, případně vytvářet funkce zcela nové (ESRI 2017). Modely vzniklé propojením těchto funkcí mohou být uloženy v šabloně rastrové funkce jako položka, která se má později znovu použít, stejně jako každá jiná funkce. Šablona (template) rastrové funkce může tedy představovat jednu nebo více funkcí, které jsou spojeny dohromady za účelem vytvoření pracovního postupu umožňujícího složitější zpracování rastrových dat. Pro přípravu šablony, umožňující vizuální klasifikaci infračervených snímků Prahy, jsem použil software Esri ArcGIS Pro a následující nástroje s těmito parametry:

Raster Functions - Create New Template - založení nové prázdné šablony Function Editor - nadefinování funkcí pro vytvoření pracovního postupu

Band Arithmetic = pásma 2 1 (Band Indexes)

Remap = vymezení NDVI skupin (viz obr. 14)

Attribute Table = nastavení symbologie (viz obr. 14)

Dle výsledné hodnoty NDVI indexu (obsah zelené hmoty v intervalu [-1; +1]), je pixel rastru zařazen do jedné z pěti kategorií s předem nadefinovanou symbologií, jak je naznačeno na obr. č. 15. Intervaly jsem zvolil dle charakteristických výsledných hodnot pro rozsah vlnových délek RED a NIR pásma, uvedených v tabulce 1.

- Nevyhodnoceno jako vegetace  $[-1,00; 0,00]$
- Plochy holé, velmi řídká vegetace  $[0,00; 0,07]$
- Suchá, nezdravá vegetace [0,07; 0,13]
- Středně hustá a zdravá vegetace  $[0,13; 0,39]$
- Vegetace velmi zdravá  $[0,39; 1,00]$

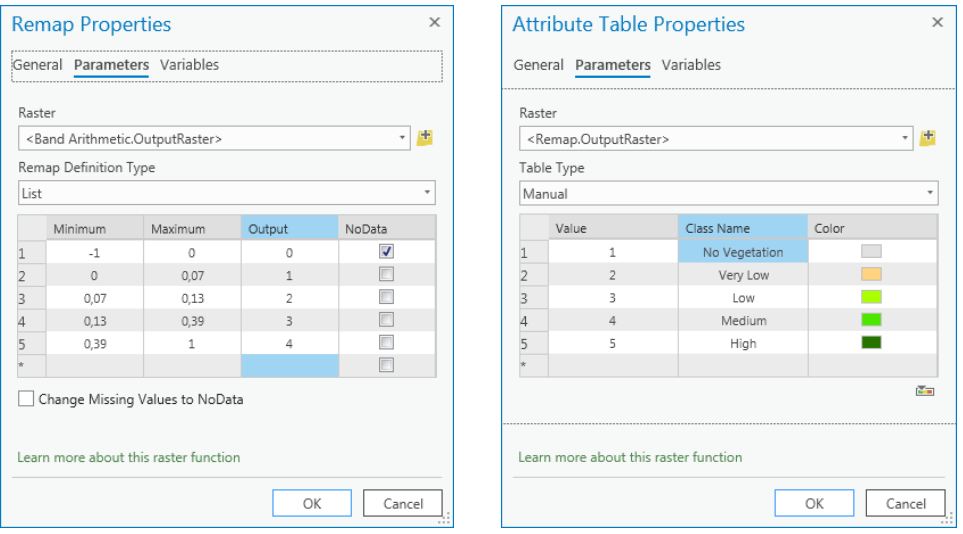

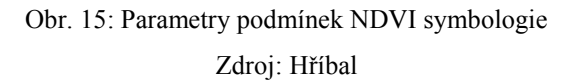

Aplikováním takto vytvořené šablony na zdrojové mozaikové datasety jsem získal snímky klasifikované dle NDVI indexu (rozdíl mezi červeným a NIR pásmem) a vizualizované v rámci nadefinovaných pravidel, vyjadřujících zdravotní stav vegetace.

#### **5.2.3 Mapové služby**

<span id="page-39-0"></span>K publikaci rastrových dat lze využít například osvědčenou technologii Esri ArcGIS serveru, která v podobě mapové služby založené na komunikaci klient/server zpřístupní data uložená v databázi.

Další možností je využití ArcGIS Image Serveru, který je přímo zaměřen na práci s rastrovými daty a poskytuje nástroje a prostředky pro hostování, zpracování, analýzu a zkoumání rozsáhlých sbírek snímků, rastrů či vzdálených dat. ArcGIS Image Server zpracovává obraz dynamicky, což umožňuje publikovat více rastrových služeb s různou reprezentací, a přitom udržovat jen jedinou verzi zdrojových dat (ARCDATA 2017). Této výhody využiji při tvorbě image služby, kdy nad zdrojovými datovými mozaikami infračervených snímků mohu nadefinovat procesy, určující jak se výsledná služba bude zobrazovat. Image služba může tedy obsahovat několik rastrových šablon a funkcí a data zpřístupňovat z různých pohledů.

Postup publikování mozaikové datové sady s původními daty infračervených snímků na mapový portál ArcGIS s nainstalovanou extenzí ArcGIS Image Server:

ArcCatalog – Mozaic Dataset – Share as Image service Další postup je již typický pro publikování mapových služeb: Publish a service Choose connection = zaregistrovaný ArcGIS Server Service Editor – stačí vyplnit povinné položky služby (Summary, Tags, Description) Analyze / Publish

Připravenou rastrovou šablonu NDVI z bodu 5.2.2. ve formátu xml, jsem následně nadefinoval v panelu konfigurace vytvořené image služby. Změna prezentace služby je patrná z obr. č. 16.

ArcCatalog – Service Properties – Functions - Manage – Add – NDVI.xml

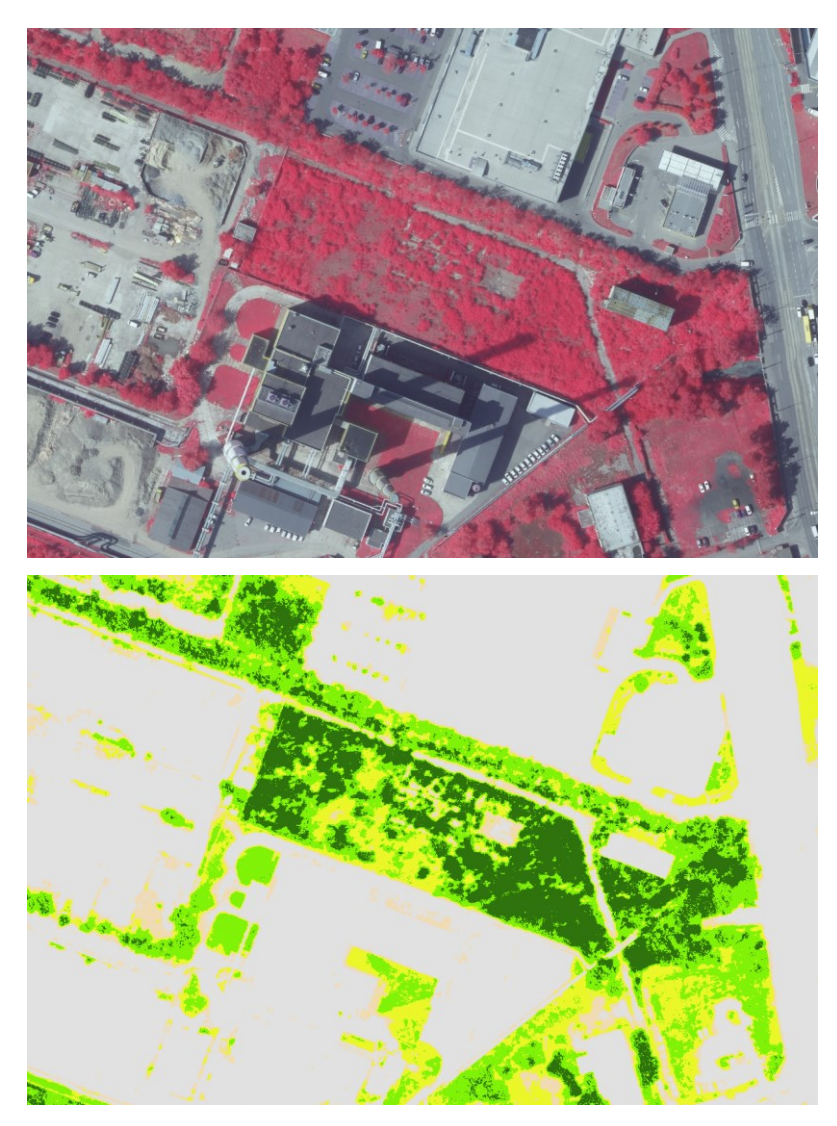

Obr. 16: Vytvořená Image služba a její vizualizace pomocí nadefinované rastrové šablony Zdroj: Hříbal

Výsledkem je veřejná ArcGIS Image služba, zobrazující klasifikované zdrojové infračervené snímky dle připravené šablony.

### **5.2.4 Webová aplikace v ArcGIS Online**

<span id="page-40-0"></span>Závěrečná kapitola metodiky popisuje přípravu webové mapy, uložení jejího obsahu na účet ESRI ArcGIS Online a návrh architektury aplikace v prostředí Web AppBuilder for ArcGIS.

ArcGIS Online je oblíbený nástroj pro spravování, prohlížení a sdílení dat, interaktivních map a aplikací v prostředí internetu. Je základním stavebním kamenem platformy ArcGIS. Tvoří portál, který se stará zejména o publikaci dat a služeb a o řízení uživatelského přístupu k nim. Zároveň ale slouží i jako prostředník mezi

publikovanými daty a aplikacemi, které je využívají. Důraz je kladen na snadnou a intuitivní obsluhu, stejně jako na podporu efektivní spolupráce uživatelů (ESRI 2017).

Jedná se o softwarové řešení formou služby v zabezpečeném cloudu (SaaS), jehož součástí jsou intuitivní nástroje pro tvorbu a sdílení map a aplikací, proto jsem ho vybral jako vhodný nástroj, jak připravená data a prohlížecí mapovou aplikaci spravovat, zpřístupnit a sdílet s uživateli veřejnosti. Do obsahu účtu na ArcGIS Online lze přistupovat prostřednictvím webových prohlížečů, mobilních zařízení, či prostřednictvím jiných komponent ArcGIS, včetně aplikací ArcGIS.

Prvním krokem tedy je nadefinovat budoucí obsah aplikace, ten přidat a zaregistrovat na ArcGIS Online. Data lze publikovat jako webové vrstvy (fyzicky umístěné v cloudu ESRI), nebo hostované z webu. V druhém případě lze přidat položky: Webová služba na ArcGIS serveru, WMS (standard OGC), WMTS (OGC), WFS (OGS) nebo KML. V kapitole 5.2.3 jsem připravil image služby obsahující snímky klasifikované dle NDVI. Nadefinováním jejich URL adresy, názvu a klíčových slov, došlo k jejich přidání do obsahu ArcGIS Online jako Map Image Layers. Další vrstvy tvořící budoucí obsah aplikace jsou klasické RGB letecké snímky Prahy a Digitální model povrchu (DSM), opět zaregistrované jako mapové služby.

Druhým krokem je příprava webové mapy. Webová mapa je podobně jako v desktopových řešeních mapová kompozice, která obsahuje tematické vrstvy kartograficky popsané. V integrovaném prohlížeči map ArcGIS Online lze takovou webovou mapu v několika krocích snadno připravit. Nadefinovat můžeme například jaké podkladové mapy budou použity, obsah dalších vrstev, jejich pořadí a překreslování, symbologii, průhlednost, rozsah viditelnosti či přidat další vrstvy z externích zdrojů jako jsou veřejné GIS servery a geoportály (ukázka obr. č. 17). Výsledné kompozice lze dále sdílet, upravovat v ArcGIS Pro, nebo jako v případě této práce být obsahem pro navrženou aplikaci.

34

Domů v Web Map - Infračervené snímky Prahy dle indexu NDVI Ø

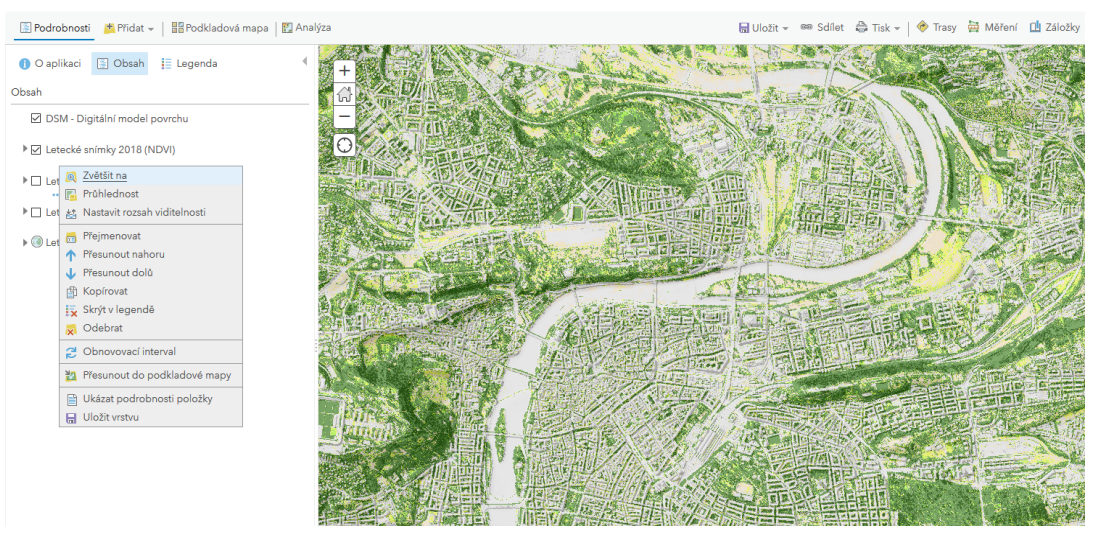

Obr. 17: Prostředí konfigurace Web Mapy v ArcGIS Online Zdroj: Hříbal

Poslední krok – konfigurace mapové aplikace jsem provedl v prostředí ESRI Web AppBuilder, který je automatickou součástí účtu ArcGIS Online. Z okna detailu připravené Web mapy se pomocí navigace *Menu – Vytvořit webovou aplikaci – Pomocí nástroje Web AppBuldier* otevře nové rozhraní umožňující konfiguraci aplikace. Na výběr je několik připravených témat, určujících její budoucí vzhled. Jako nejvhodnější jsem vybral "Rozkládací motiv (Foldable Theme)". Pole "Mapa" slouží pro dodatečné nastavení obsahu Webové mapy, nebo například jejího výchozího rozsahu a přizpůsobení viditelných měřítek. V záložce funkčních modulů, tzv. widgetů, jsem definoval všechny funkce aplikace. Z 50 připravených jsem vybral následujících 5:

- Seznam vrstev = výběr ze sad snímků které se zobrazí
- Překrývání = slouží pro snadné porovnávání 2 sad (leteckých) snímků
- $Měření = ploch i vzdáleností$
- Záložky = ukládá zvolený mapový rozsah
- Tisk = připojují aplikaci k tiskové službě, která umožňuje tisk aktuální mapy.

Uživatelé tak budou mít k dispozici nástroje, které pro snadnou práci s touto aplikací potřebují. Výsledná aplikace se uloží do ArcGIS Online, kde lze doplnit její popis, podmínky používání, klíčová slova nebo zdroje a autory.

Zajímavostí také je, že aplikace používá HTML/JavaScript, díky čemu jí je možné provozovat jak na chytrých telefonech a tabletech, tak ve webovém prohlížeči na PC. Díky responzivnímu designu se vzhled aplikace vždy přizpůsobí dotyčnému zařízení (ukázka obr. č. 18)

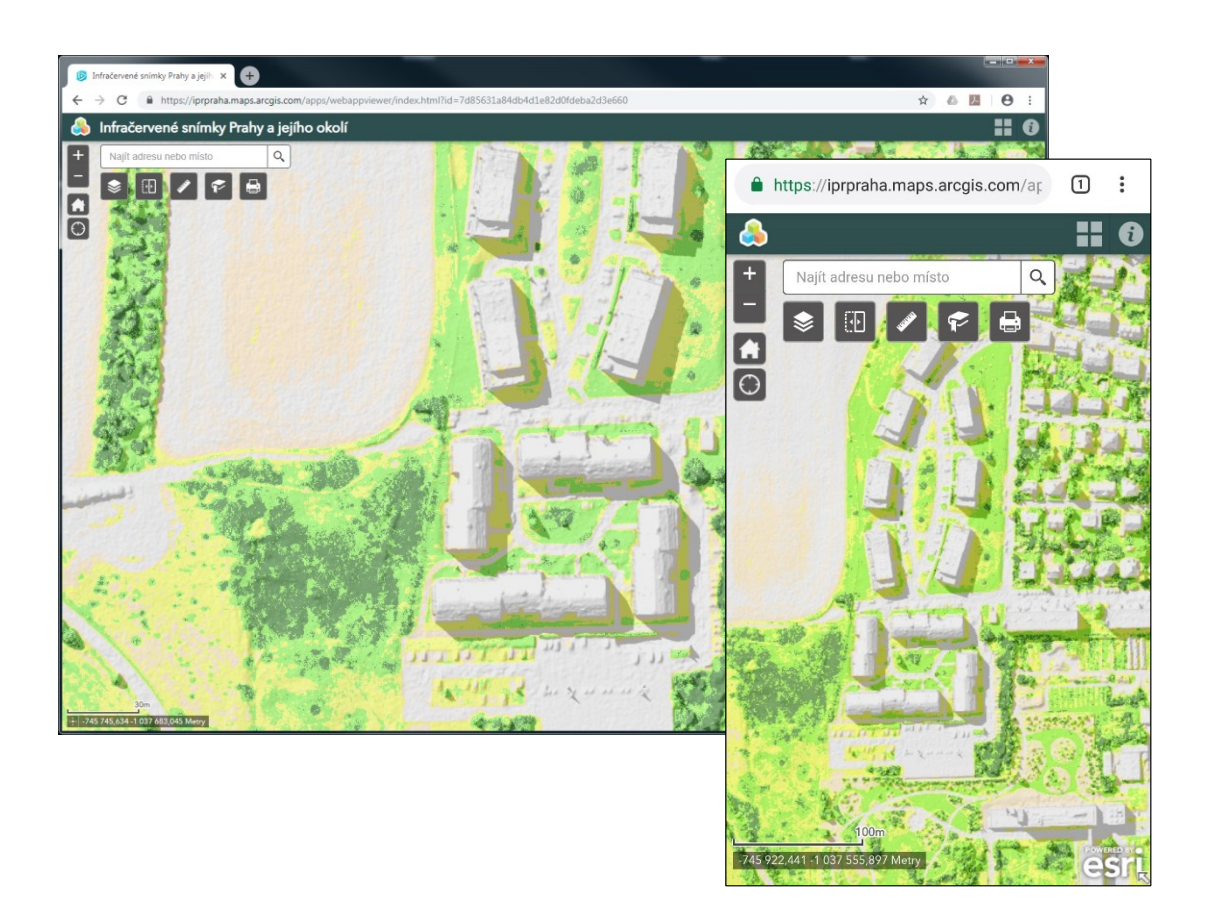

Obr. 18: Aplikace zobrazená na desktopovém a mobilním zařízení Zdroj: Hříbal

# <span id="page-44-0"></span>**6. Výsledky práce**

Vedle rešeršního průzkumu zaobírajícího se metodami pořizování, vyhodnocováním a využitím infračervených snímků, je výsledkem práce veřejná mapová aplikace "Infračervené snímky Prahy a jejího okolí" (url 12) dostupná např. po vyhledání na serveru ArcGIS Online. Aplikace umožňuje prohlížet a porovnávat tři sady klasifikovaných leteckých snímků Prahy z let 2011, 2017 a 2018.

Příprava datového obsahu pro výslednou aplikaci se stávala z těchto postupných kroků:

- Vytvoření 3 mozaikových rastrových sad ze zdrojových leteckých snímků a vytvoření jejich náhledových pyramid
- Nadefinování šablony rastrové funkce umožňující vizuální klasifikaci infračervených snímků dle NDVI indexu
- Publikování mozaikových rastrových sad formou mapových služeb na mapový portál ArcGIS Serveru a jejich následná klasifikace dle připravené šablony

Návrh aplikace vyžadoval: sestavení webové mapy, uložení jejího obsahu na účet ArcGIS Online a konfiguraci její architektury v prostředí Web AppBuilder for ArcGIS.

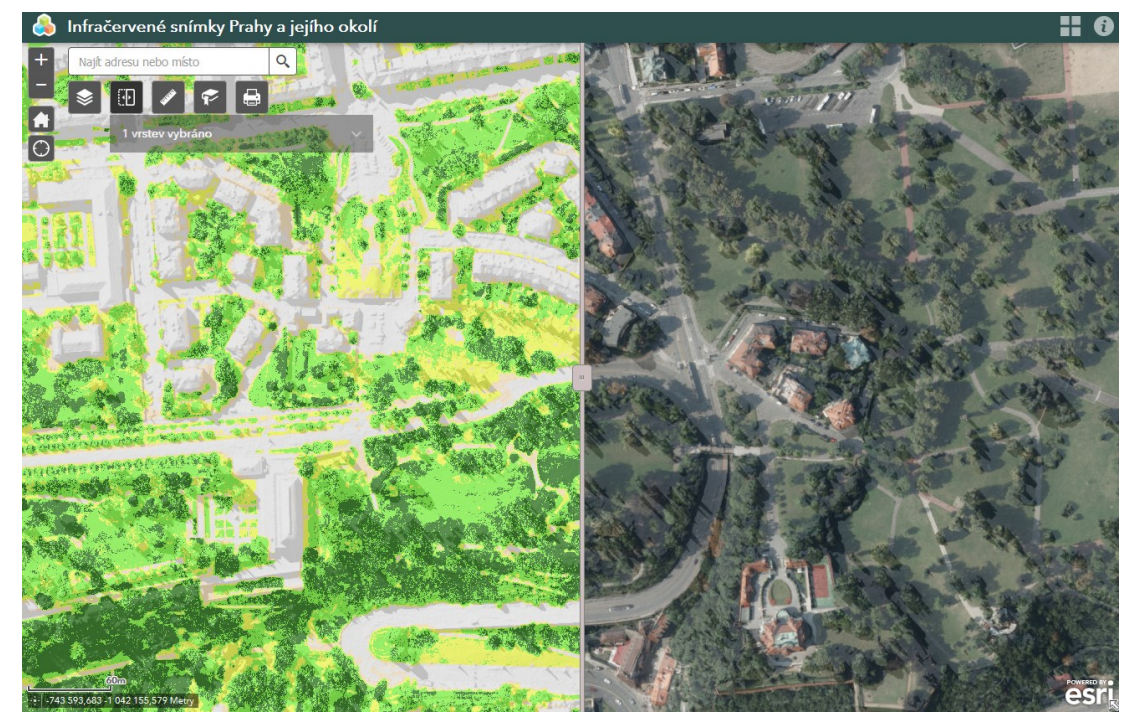

Obr. 19: Výsledná aplikace a její funkcionalita – překrývání vrstev Zdroj: Hříbal

Praktické využití aplikace ke sledování proběhlých změn vegetace na území hl. města Prahy je možné představit na následujících příkladech.

Aplikace umožňuje sledovat a vizuálně vyhodnotit kondici vegetace, jak je patrné z obr. 20. Z ortofotosnímku je možné pozorovat rozdíly (hlavně 2017-2018), ale CIR a NDVI vykazují znatelné rozdíly již mezi roky 2011 a 2017. Na prostoru s vyšším travním porostem sloužícím jako rekreační plocha pro vodáky je zřejmý jeho horší zdravotní stav a úbytek chlorofylu, který je z barevného snímku téměř nerozpoznatelný.

Podobně stav vegetace můžeme hodnotit na obr. 21 z oblasti Letenských sadů. Tento park celopražského významu bývá velice intenzivně využíván pro rekreaci, sportovní aktivity, nebo i pořádání kulturních akcí. Alarmující jsou převážně snímky z roku 2018 a téměř suché nízké patro vegetace. V budoucnu se plánuje v parku výsadba nových stromů, které se již v minulosti na Letné vyskytovaly a měly by zvládnout zdejší stanovištní podmínky, zvláště značné vysychání půd.

Aplikace zachycuje nejen zdravotní stav/kondici vegetace, ale umožní odhalit i místa, kde vegetace ubylo. Ať již z důvodu nové výstavby, nebo třeba přeměnou parku na psí hřiště – ukázka obr. 22. Ze snímků 2018 jsou patrné provedené parkové úpravy, jako je vykácení některých křovin a stromů a také realizace nové komunikace s mobiliářem.

Opakem - přírůstkem zelených ploch je zdokumentovaná rekultivace staveniště u křižovatky Vypich (obr. 23). Velká stavební šachta hluboká 34 metrů sloužila jako vstup pro sestavení razícího stroje, který hloubil tunel prodloužení metra trasy A ze stanice Dejvická do Motola. Samotné staveniště na ortofotosnímku 2011 nebylo nijak obrovské. Vévodil mu velký jeřáb zmiňovaná stavební šachta, technické zázemí a odtěžená zemina. Na snímku 2017 již není staveniště vůbec zřetelné a NDVI snímek 2018 potvrzuje úspěšnou rekultivaci a obnovu vysazených vegetačních prvků.

Ne vždy je úbytek vegetace negativním jevem. Příkladem je rozšíření vodních ploch v Královské oboře Stromovce (obr. 24). Důležitými limity projektu bylo využití podmáčených ploch, respektování a zachování vzrostlých stromů a umístění rybníků tak, aby dubový pahorek, který dříve býval ostrovem Rudolfova rybníka, opět působil jako ostrov. Splnění těchto podmínek je potvrzeno na snímcích z roku 2017 a 2018. Nové rybníky byly budovány jako hloubené v nejvlhčích částech dna bývalého

rybníka. Po napuštění byly osázeny více jak stovkou bílých a žlutých leknínů a několika desítkami nových stromů. Celková plocha úbytku vegetace ve prospěch nových rybníků čítá 13 453 m<sup>2</sup>.

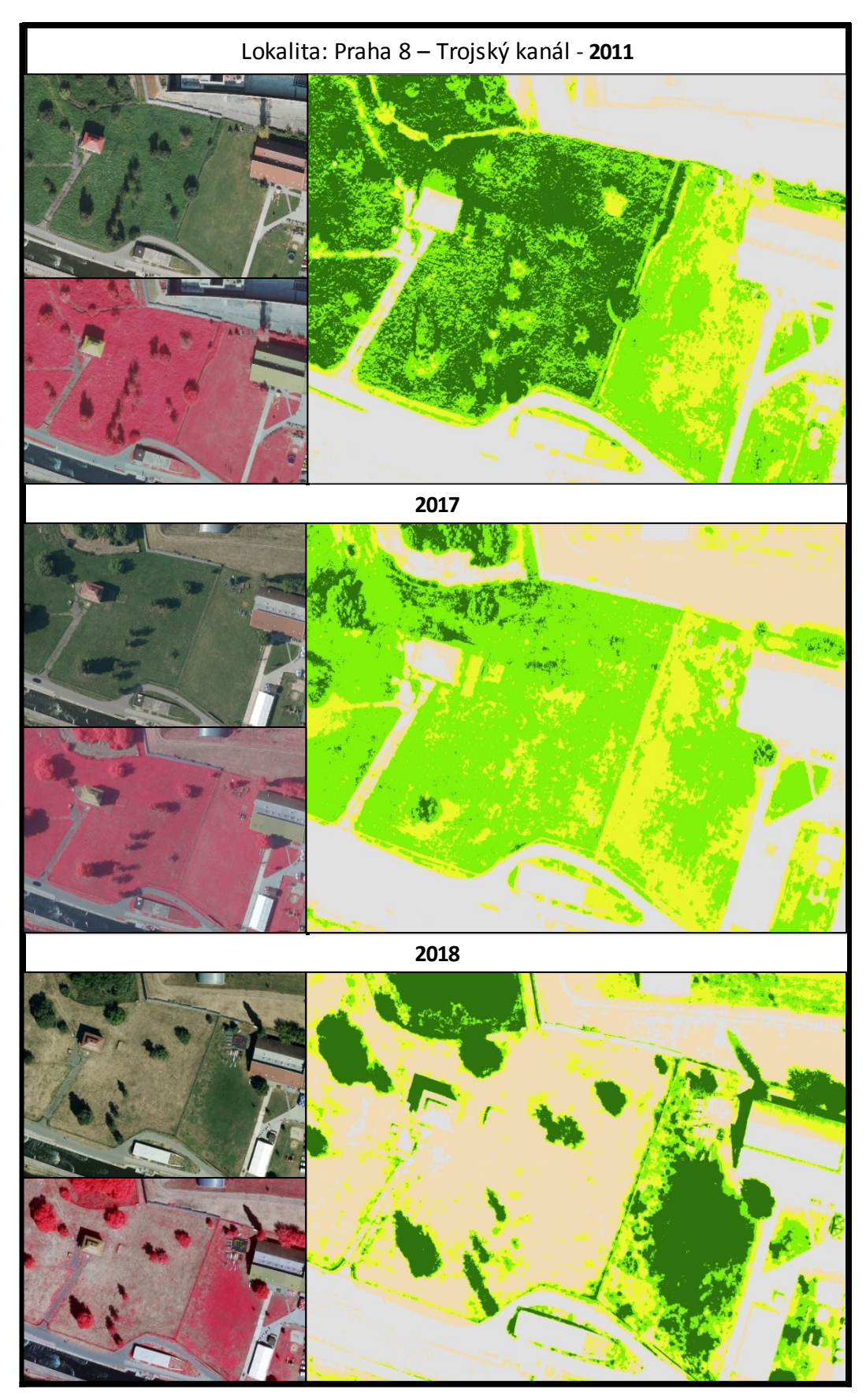

Obr. 20: Zřetelný rozdíl v kondici vegetace u Trojského kanálu mezi roky 2011, 2017 a 2018 Zdroj: Hříbal

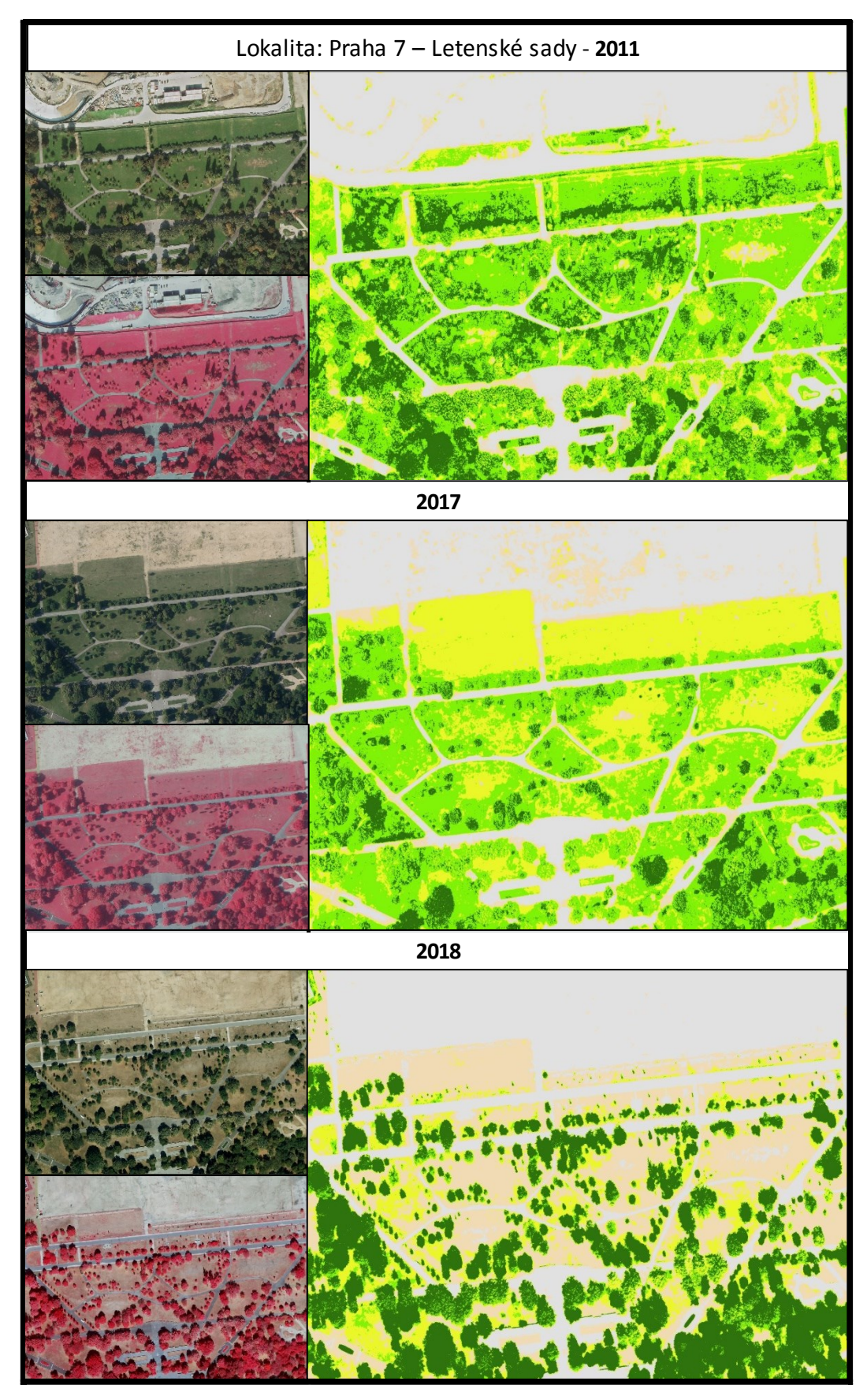

Obr. 21: Letenské sady a důsledek dlouhotrvajícího sucha na úbytek chlorofylu v roce 2018 Zdroj: Hříbal

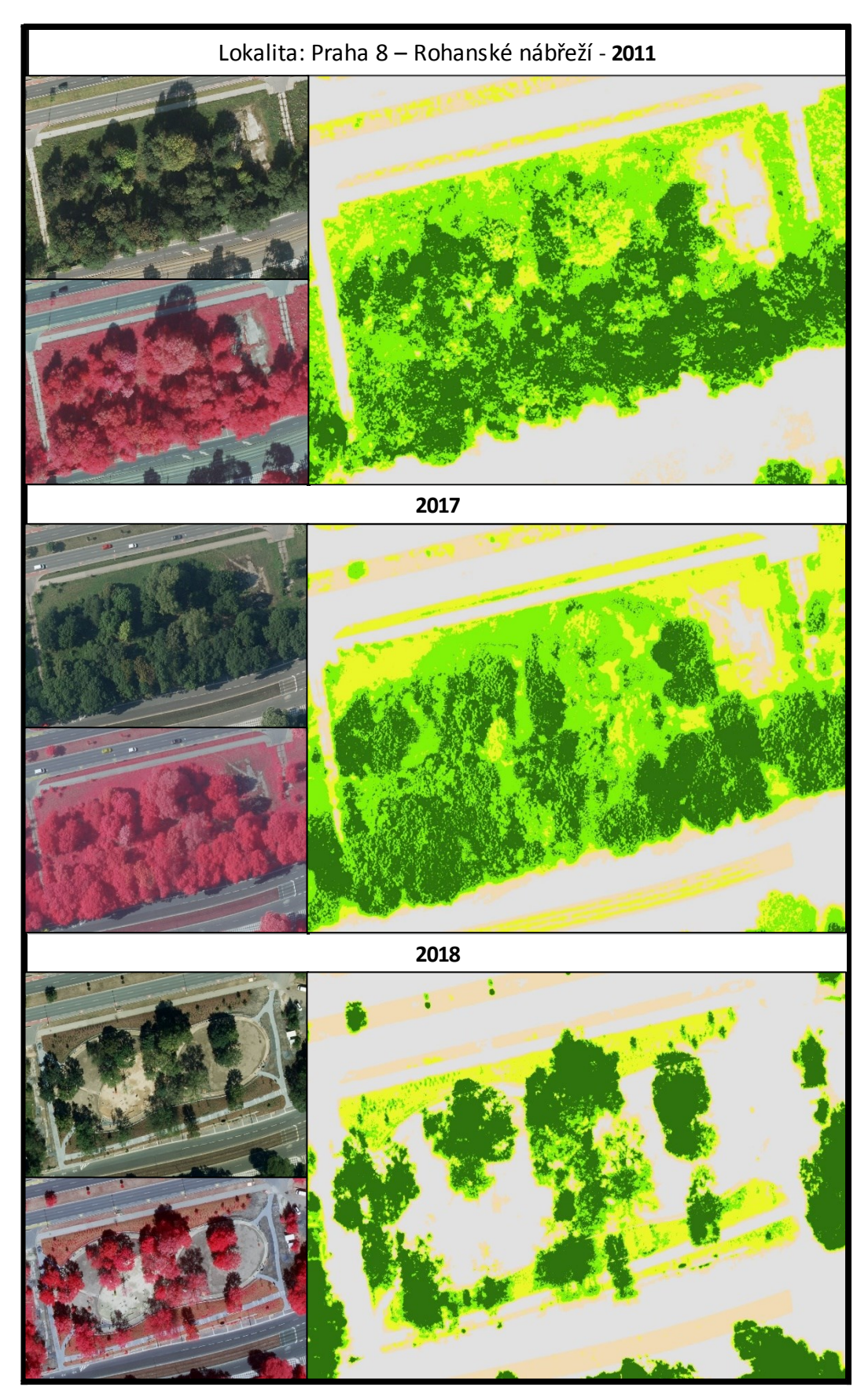

Obr. 22: Vykácení a přeměna parku u Kaizlových sadů na psí hřiště Zdroj: Hříbal

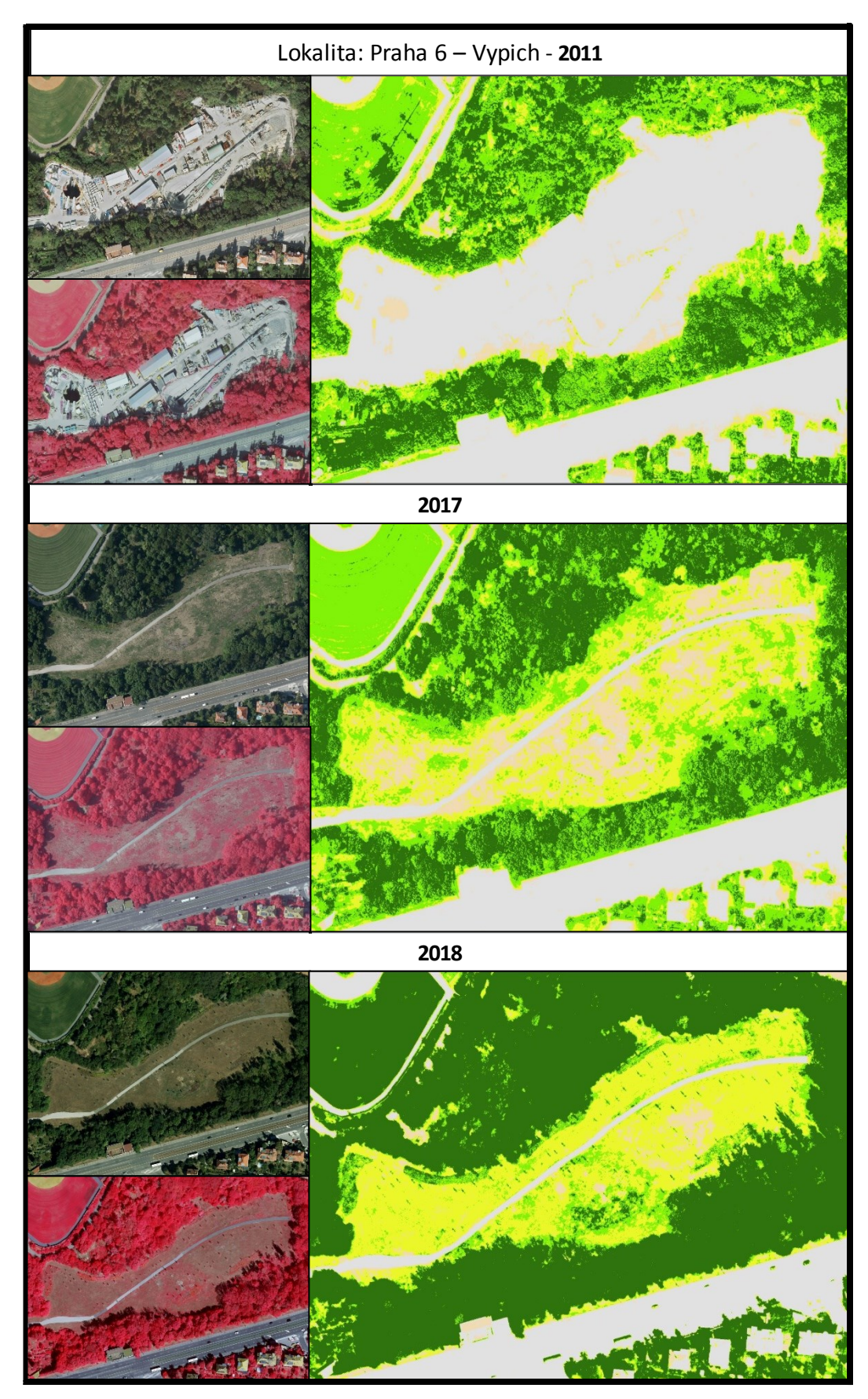

Obr. 23: Rekultivace staveniště prodloužení metra trasy A v lokalitě křižovatky Vypich Zdroj: Hříbal

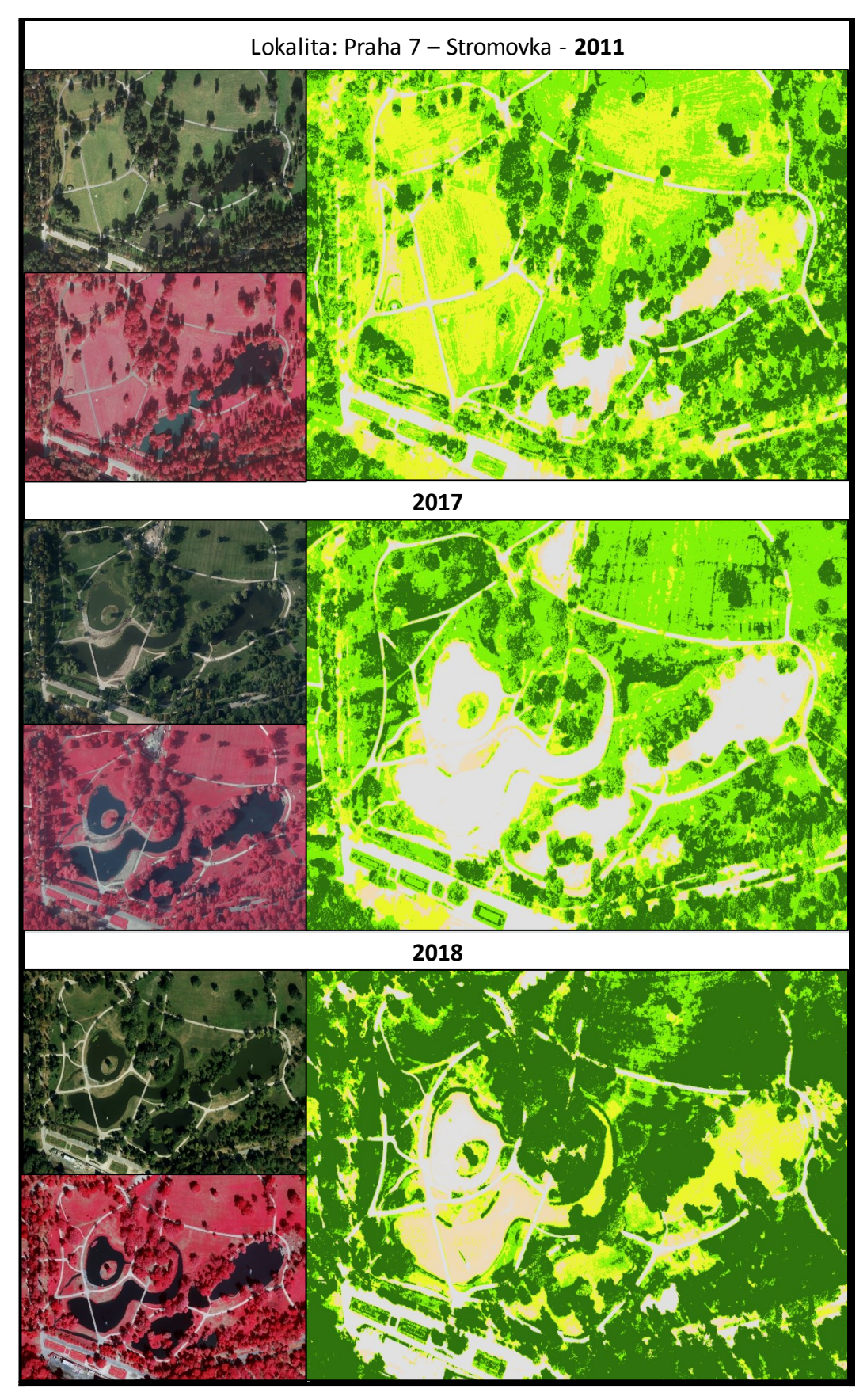

Obr. 24: Výstavba nových rybníků v Královské oboře - Stromovce Zdroj: Hříbal

# <span id="page-52-0"></span>**7. Diskuse**

V rešeršní části této práce byla na příkladech několika zveřejněných studií představena možná využitelnost a praktický přínos infračervených snímků pro potřeby městského plánování. Funkčních projektů na lokální úrovni ale zatím není mnoho. Posílit povědomí o vyhodnocování vegetace s pomocí metod DPZ by tak mohla napomoct tato veřejná mapová aplikace.

Při vytváření aplikace se potvrdilo, jak snadné je s pomocí nástrojů Web AppBuilder for ArcGIS vytvořit a upravovat webové mapové aplikace i bez znalosti programování a psaní kódu v HTML5 či JavaScriptu. Jedná se skutečně o rychlý a snadný způsob, jak připravenou mapovou kompozici sdílet, navíc s možností obohacení mapy dalšími funkcemi. Připravené základní widgety byly pro účel této aplikace dostatečné, zajímavá je i možnost jejich vlastní konfigurace a široká nabídka "neoficiálních" widgetů od uživatelů z Esri komunity. Naopak za nedostatek lze považovat nesystémovou práci s legendou v případě rastrové vrstvy. Namísto reflektování dynamického způsobu vizualizace rastru pomocí šablon, při generování legendy je použito jejich původní RGB hodnoty.

Až při NDVI klasifikaci leteckých snímků z roku 2018 se bohužel projevilo jejich špatné zpracování radiometrických korekcí NIR pásma, zejména pak v zastíněných plochách snímků – naznačeno na obr. č. 25. S dodavatelem je dohodnuto zpětné upravení jejich CIR kompozice. Po dodání opravených snímků bude tato řada v aplikaci nahrazena. Infračervené snímky budou nadále v ročních intervalech do datového skladu IPR doplňovány. Jejich přidání do mapové aplikace bude díky zdokumentovanému postupu a připraveným nástrojům uložených v modelech velice snadné

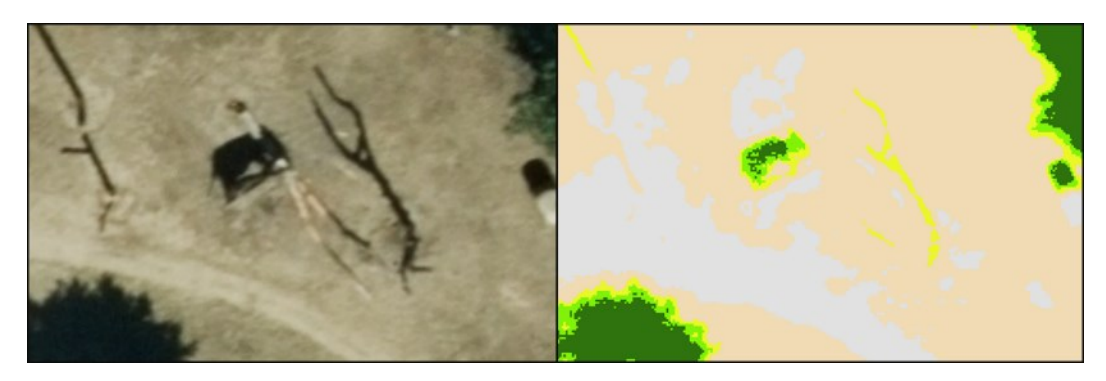

Obr. 25: Chybné vyhodnocení stínu slona indického v Pražské ZOO (snímkování 2018) Zdroj: Hříbal

Úskalím využití NDVI je přímá vazba na kvalitu a správné zpracování vstupních dat. Již zmiňovaná chyba v korekci NIR pásma u snímků 2018 částečně znehodnocuje vyhodnocování v zastíněných plochách. Vedle této chyby s radiometrickou kalibrací, lze za nevýhodu NDVI klasifikace pro účely této aplikace považovat nízkou četnost pořizování jejich zdrojových dat. Jelikož jsou snímky pořizovány v ročním intervalu, může se při meziročním srovnání projevit více "krátkodobé" sucho a špatný zdravotní stav nežli úbytek vegetace. Tedy zatížení a ovlivnění NDVI indexu různou fenofází vegetace.

Zejména s ohledem na převažující klima v době pořízení se snímky v časových řadách mezi sebou liší. Tiskové zprávy ČHMÚ je popisují takto:

2011 – (snímky jsou z 25. 9. 2011) červenec nastolil nevlídné počasí studeného a deštivého léta, jelikož jeho teplotní odchylka byla oproti průměru -0,9°C a srážkové úhrny na 164 %. Srpen začal napravovat letní reputaci, zejména pak v poslední dekádě, kdy do Česka přišlo tropické počasí. Září by se mohlo počítat k nejkrásnějším měsícům v roce 2011. Teplota byla o 1,9°C vyšší, než je průměr, srážek bylo jen 80 % a panovalo pozdní léto, občas i s teplotami dosahujícími tropických 30°C. Navzdory pozdější době snímkování, vykazuje vegetace v Praze ještě značnou přítomnost chlorofylu.

2017 – (1. 8. 2017) již na začátku léta bylo v Praze (i dalších částech republiky) velké sucho. To způsobilo, že vegetace byla značně seschlá již v polovině července. Průměrná měsíční teplota v srpnu činila 22.1°C tj. 0.9°C teplotně nad průměrem. Srpnové deště v první půlce měsíce (napršelo 50 mm srážek) zlepšily stav půdy a pomohly k zregenerování zelených ploch, které pak byly koncem léta zdravější než na jeho začátku.

2018 – (6. 8. 2018) v tomto roce způsobila kombinace dlouhodobějšího nedostatku vody v půdě a srpnová vlna extrémních veder plošné usychání zeleně. Průměrná teplota 24.3°C (3.1°C teplotně nad průměrem) potvrzuje srpen 2018 jako nejteplejší měsíc za posledních deset let. Množství srážek 39,4 mm pokrylo pouze 60% měsíčního průměru. Důsledky sucha v roce 2018 jsou nejvýraznější v porovnání s koncem léta 2017, kde byla vegetace v relativně lepším stavu.

Vodní plochy a povrchy NIR pásmo absorbují a jsou na infračervených snímcích zobrazeny tmavou až černou barvou. Dle klasifikace NDVI se jejich typická hodnota pohybuje okolo -0,250 (viz tab. 1), a proto nejsou v aplikaci vyhodnocovány. Při analýzách přírůstků/úbytků vegetace se tedy u nově zakládaných či obnovovaných vodních ploch bude jednat vždy o její úbytek, ačkoliv se v tomto případě nejedná o negativní jev. Příkladem může být ukázka z obr. 23 v lokalitě Stromovka.

V kapitole 3.6 jsou představena řešení většinou využívající infračervené snímky pořízené z družicových dat. Některá tato prostředí umožňují zdrojové snímky stahovat a díky většímu počtu spektrálních pásem, ve kterých byly pořízeny, vyhodnocovat i jiné indexy než jen vegetační (např. indexy obsahu vody nebo soli). Při rešeršním průzkumu ale nebyla nalezena žádná aplikace, která by vyhodnocovala CIR snímky pořízené leteckými prostředky, navíc s takovým prostorovým rozlišením jako má tato aplikace. Ačkoliv se aplikace inspirovala možnostmi vizuálního podání NDVI indexu, liší se převážně zmiňovaným prostorovým rozlišením.

Aplikace umožňuje porovnávat časové řady pouze vizuálně s pomocí interaktivního překrývání. Pro konkrétnější analýzy a vyhodnocení je potřeba rozšiřující nadstavba (extenze) ArcGIS Image Analyst, která bohužel nebyla v době psaní této práce k dispozici. Navazující práce by se tedy mohla věnovat již podrobnějšímu studiu vegetačních rozdílů. Z porovnání dvou časových řad snímků lze s pomocí tohoto rozšíření vygenerovat rozdílová vrstva označující místa, kde došlo k většímu přírůstku či úbytku zeleně v Praze. Další úlohou by mohlo být spočítání procentuálního podílu vegetace, vztaženého k jednotlivým městským částem či katastrálním územím.

# <span id="page-55-0"></span>**8. Závěr a přínos práce**

Rozvoj měst a související environmentální problémy vyžadují udržitelné městské prostředí a nástroje politiky ochrany, aby byla zajištěna kvalita městského prostředí. Vegetace hraje důležitou součást, protože poskytuje ekologické, sociální, zdravotní a ekonomické přínosy obyvatel města. V uvedených studiích byly zkoumány možnosti využití GIS a sběru dat z Dálkového průzkumu země pro analyzování a monitorování městské vegetace. Tyto metody jsou schopné detekovat a kvantifikovat městskou vegetaci v krátké době a za relativně nízké náklady. Kvůli dynamické povaze městského prostředí však musí být tato data neustále aktualizována novými prostorovými a časovými údaji.

Mapová aplikace Infračervené snímky Prahy a jejího okolí může být využita pro identifikaci zastavěnosti a nepropustných povrchů (budovy, silnice, parkoviště…), inventuru a analýzu zdravotního stavu a hustoty zeleně v hlavním městě, nebo například pro kontrolu funkčnosti systémů zavlažování.

V posledních letech je závažný celorepublikový problém nárůst populace lýkožrouta smrkového a jeho devastující vliv na smrkové porosty. Ani metropoli se tento negativní jev nevyhnul. Podle zprávy Lesů hl. m. Prahy, museli lesníci v roce 2018 z lesů na území Prahy odvézt 2600 m3 dřeva, napadených kůrovcem. O kalamitě na území metropole zatím naštěstí hovořit nelze. Sledování změn klasifikace NDVI v lokalitách Kunratického, Klánovického lesa a Modřanské rokli, kde se vyskytují souvislejší smrkové porosty, by mohlo do budoucna odhalit potenciálně napadené oblasti.

Aplikace bude i nadále doplňována o klasifikované řady snímků v ročním intervalu. Od roku 2020 je plánováno pořizování leteckých snímků namísto dosavadního rozlišení 10 cm/pixel v podrobnějším 5 cm/pixel. Řada možností dalšího využití aplikace se tedy jistě rozšíří.

# <span id="page-56-0"></span>**9. Přehled literatury a použitých zdrojů**

# <span id="page-56-1"></span>**9.1 Odborné publikace**

Aronoff S., 2005: Remote Sensing for GIS Managers, ESRI Press. Redlands California, 524 s.

Bannari A., Morin D., Bonn F., 2009: A review of vegetation indices, Remote Sensing Reviews, s 95-120.

Cadenasso M. L., Pickett S. T. A., Grove J. M., 2006: Integrative approaches to investigating human-natural systems: The Baltimore ecosystem study. Natures Sciences Sociétés 14, s. 4-14.

Campbell J. B., 1987: Introduction to Remote Sensing 1st ed., The Guilford Press, New York, 551 s.

Collins J. B., Woodcock C. E., 1996: An assessment of several linear change detection techniques for mapping forest mortality using multitemporal Landsat TM data, Remote Sensing of Environment, New York, s 66-77.

Dobrovolný P., 1998: Dálkový průzkum Země, Digitální zpracování obrazu. 1. vyd. Brno, Masarykova univerzita v Brně, 210 s.

Halounová L., Pavelka K., 2005: Dálkový průzkum Země. 1.vyd. Praha: České vysoké učení technické v Praze, 192 s.

Hostert P., Swayne F., Cohen W. B., Chipman J., 2010: The role of remote sensing in LTER projects. Long-term ecological research, Springer Netherlands, s. 131–142.

Eitel J., Vierling L., Litvak M., 2011: Broadband, red-edge information from satellites improves early stress detection in a New Mexico conifer woodland, Remote Sensing of Environment 115, s. 3640-3646.

Hájek F., 2007: Process-based approach to automated classification of forest structures using medium-formatdigital aerial photos and ancillary GIS information. European Journal of Forest Research s. 5-124.

Huete A., Leeuwen W. V. J., 1999: MODIS vegetation index (MOD 13) Algorithm theoretical basis document. 1999, 129 s.

Karteris M., Theodoridou I., Mallinis G., Tsiros E., 2016: Towards a green sustainable strategy for Mediterranean cities: Assessing the benefits of large-scale green roofs implementation in Thessaloniki, Northern Greece, Renewable and Sustainable Energy Reviews vol. 58, s. 510-525.

Klouček T., Komárek J., 2018: Potenciál dronů pro detekci stromů napadených kůrovcem. Fórum ochrany přírody 2018/3. s 42-43.

Klouček T., Moravec D., Komárek J., Lagner O., Štych P., 2018: Selecting appropriate variables for detecting grassland to cropland changes using high resolution satellite data. PeerJ — the Journal of Life and Environmental Sciences

Kozák J., Němeček J., 2009: Atlas půd České republiky, ČZÚ Praha, 150s.

Kriegler F. J., Malila W. A., Nalepka R. F., Richardson W., 1969: 'Preprocessing transformations and their effects on multispectral recognition.' Proceedings of the Sixth International Symposium on Remote Sensing of Environment, 97-131 s.

Lillesand T. M., Kiefer R. W., Chipman J. W., 2004: Remote Sensing and Image Interpretation 5th Edition, John Wiley and Sons, New York, 763 s.

Meer F. D., Werff H. M., Ruitenbeek F. J., 2012: Multi- and hyperspectral geologic remote sensing, International Journal of Applied Earth Observation and Geoinformation, vol. 14, s 112-128.

Moravec J., 1991: Přirozená vegetace území hlavního města Prahy a její rekonstrukční mapa, Academia, Praha, 204s.

Paine D. P., Kiser J. D., 2003: Aerial Photography and Image Interpretation. 2nd ed., John Wiley & Sons, Inc., New Jersey, 623 s.

Parent J. R., Volin J. C., Civco D. L., 2015: A fully-automated approach to land cover mapping with airborne LiDAR and high resolution multispectral imagery in a forested suburban landscape. ISPRS Journal of Photogrammetry and Remote Sensing, vol. 104, s 18-29.

Patlolla D. R., Bright E. A., Weaver J. E., Cheriyadat A. M., 2012: Accelerating satellite image based large-scale settlement detection with gpu. In: Proceedings of the 1st ACM SIGSPATIAL International Workshop on Analytics for Big Geospatial Data, s. 43–51.

Price J. C., 1993: Estimating Leaf Area Index from Satellite Data IEEE Transaction on Geosciences and Remote Sensing, Vol. 31, No. 3, s. 727-734.

Royimani L., Mutanga O., Odindi J., 2018: Advancements in satellite remote sensing for mapping and monitoring of alien invasive plant species (AIPs), Physics and Chemistry of the Earth, Parts A/B/C, Vol. 108

Rouse J.W., Haas R. H., Scheel J.A., Deering D.W., 1974: Monitoring Vegetation Systems in the Great Plains with ERTS. Proceedings, 3rd Earth Resource Technology Satellite (ERTS) Symposium, vol. 1, 317 s.

Schneider A., Woodcock C. E., 2008: Compact, dispersed, fragmented, extensive? A comparison of urban growth in twenty-five global cities using remotely sensed data, pattern metrics and census information. Urban Stud. 45, s. 659–692.

Senf C., Seidl R., Hostert P., 2017: Remote sensing of forest insect disturbances: Current state and future directions, Elseiver, vol. 60, s. 49-60

Tigges J., Lakes T., Hostert P., 2013: Urban vegetation classification: Benefits of multitemporal RapidEye Satellite data, Remote Sensing of Environment vol. 136, s. 66-75.

Verbyla D. L., 1995: Satellite Remote Sensing of Natural Resources 1st ed., CRC Press LLC, Florida, 198 s.

Voorde T., Vlaeminck J., Canters F., 2008: Comparing Different Approaches for Mapping Urban Vegetation Cover from Landsat ETM + Data: A Case Study on Brussels, Sensors vol. 8, s. 3880-3902.

Yan J., Zhoua W., Hana L., Qiana Y, 2018: Mapping vegetation functional types in urban areas with WorldView-2 imagery: Integrating object-based classification with phenology, Urban Forestry & Urban Greening vol. 31, s. 230-240.

# <span id="page-58-0"></span>**9.2 Internetové zdroje**

Altavian, 2016: What is CIR Imagery and what is it used for? (online), dostupné z < https://www.altavian.com/knowledge-base/cir-imagery/>.

Arcdata Praha, 2010: Mozaiková rastrová datová sada (online), dostupné z < https://www.arcdata.cz/sluzby-a-podpora-zakazniku/podpora/clanek/mozaikovarastrova-datova-sada>.

Arcdata Praha, 2017: ArcGIS Image Server (online), dostupné z < https://www.arcdata.cz/produkty/arcgis/webovy-gis/arcgisenterprise/nadstavby/arcgis-image-server>.

Arcdata Praha, 2018: Družicová data (online), dostupné z <https://www.arcdata.cz/produkty/geograficka-data/druzicova-data>.

Copernicus, 2011: Urban Atlas Mapping Guide (online), dostupné z < https://land.copernicus.eu/user-corner/technical-library/urban-atlas-mapping-guide- $2006$  $>$ .

Copernicus, 2016: Program Copernicus – základní informace (online), dostupné z <http://copernicus.gov.cz/copernicus>.

ČSÚ, 2018: Nejnovější ekonomické údaje ČR (online), dostupné z < https://www.czso.cz/csu/xa/1-xa>.

ČÚZK, 2017: Prohlížecí služba pro ortofoto CIR (online), dostupné z <https://geoportal.cuzk.cz/(S(oy5f1cc4eufyo5tixrnklwsy))/Default.aspx?mode=News &head\_tab=sekce-00-gp&newsTyp=id&newsID=2819>.

Dobrovolný P., 2002: Výuka krajinné ekologie a DPZ (online), dostupné z <http://www.sci.muni.cz/~dobro/intro.html>.

DroneZon, 2018: Multispectral Imaging Camera Drones In Farming Yield Big Benefits (online), dostupné z < https://www.dronezon.com/learn-about-drones-quadcopters/multispectral-sensordrones-in-farming-yield-big-benefits>.

Esa, 2015: Sentinel High Level Operations Plan (HLOP) (online), dostupné z <https://sentinel.esa.int/documents/247904/351367/Sentinel+High+Level+Operation s+Plan/530fd782-6386-4d26-9e05-36970bf91b85>.

Esa, 2015: The story of Sentinel-2 (online), dostupné z < http://esamultimedia.esa.int/docs/EarthObservation/Sentinel-2\_ESA\_Bulletin161.pdf>.

ESRI, 2010: On-the-Fly Processing and Dynamic Raster Mosaicking (online), dostupné z < https://www.esri.com/news/arcuser/0610/files/mosaicdataset.pdf>.

ESRI, 2014: Landsat 8 PanSharpened (online), dostupné z <https://www.arcgis.com/home/item.html?id=027d4f1968dd4162b0f8b63a72659f2c  $>$ .

ESRI, 2017: Raster function template (online), dostupné z < http://pro.arcgis.com/en/pro-app/help/data/imagery/raster-function-template.htm>.

FLIGHT RIOT, 2013: NIR and Vegetation –The Basics (online), dostupné z < http://flightriot.com/nir-and-vegetation >.

GISAT, 2017: Gisat/družicová data (online), dostupné z < http://www.gisat.cz/images/upload/2d03b\_gisat-druzicova-data.pdf >.

Google, 2019: Platform – Google Earth Engine (online), dostupné z < https://developers.google.com/earth-engine/>.

IPR, 2016: Územně analytické podklady (online), dostupné z < http://uap.iprpraha.cz/textova-cast/2-100-krajina-krajinna-infrastruktura>.

Planet, 2016: Rapideye Imagery Product Specifications (online), dostupné z <https://www.planet.com/products/satellite-imagery/files/160625- RapidEye%20Image-Product-Specifications.pdf>.

Pomocná T., Hejná L., 2015: Zpráva o životním prostředí v kraji Hl. m. Praha 2014 (online), dostupné z <http://www1.cenia.cz/www/sites/default/files/HMP.pdf>.

Satellite Imaging Corporation, 2017: WorldView-2 Satellite Sensor (online), dostupné z < https://www.satimagingcorp.com/satellite-sensors/worldview-2>.

Sinergise, 2018: Browse available data using EO Browser (online), dostupné z < https://www.sentinel-hub.com/explore/eobrowser>.

United Nations, 2014: World urbanization prospects - The revision, highlights, Department of Economic and Social Affairs, Population Division (online), dostupné z < https://esa.un.org/unpd/wup/publications/files/wup2014-highlights.pdf>.

United States Department of Agriculture Forest Service, 2008: Urban Tree Canopy Assessment (online), dostupné z <https://www.nrs.fs.fed.us/urban/utc/about/glossary>.

United States Geological Survey, 2011: Aerial Photography Frequently Asked Questions (online), dostupné z

< https://www.usgs.gov/centers/eros/science/usgs-eros-archive-aerial-photographyaerial-frequently-asked-questions-faqs?>.

USGS, 2017: Landsat Satellite Missions (online), dostupné z < https://www.usgs.gov/land-resources/nli/landsat/landsat-satellite-missions?qtscience\_support\_page\_related\_con=2#qt-science\_support\_page\_related\_con>.

USGS, 2018: Browse available data using EO Browser (online), dostupné z < https://landsat.usgs.gov/landsat-8>.

# <span id="page-61-0"></span>**9.3 URL odkazy**

- 1. https://www.vynosy-plodin.cz
- 2. https://scihub.copernicus.eu
- 3. http://geoportal.cuzk.cz/geoprohlizec/?serverconf=ortofotocir
- 4. <https://apps.sentinel-hub.com/eo-browser>
- 5. https://sentinel2explorer.esri.com
- 6. http:/landsatexplorer.esri.com
- 7. https://earthengine.google.com
- 8. https://land.copernicus.eu/local/urban-atlas/urban-atlas-2012
- 9. http://ghsl.jrc.ec.europa.eu/datasets.php
- 10. https://jjvidalmac.carto.com/viz/e9fbae6b-87ab-46cc-a720 f9acb3f921e/public\_map
- 11. https://zelen.worldfromspace.cz
- 12. https://iprpraha.maps.arcgis.com/apps/webappviewer/index.html?id=7d85631 a84db4d1e82d0fdeba2d3e660